# 4G Cellular IoT M2M RTU

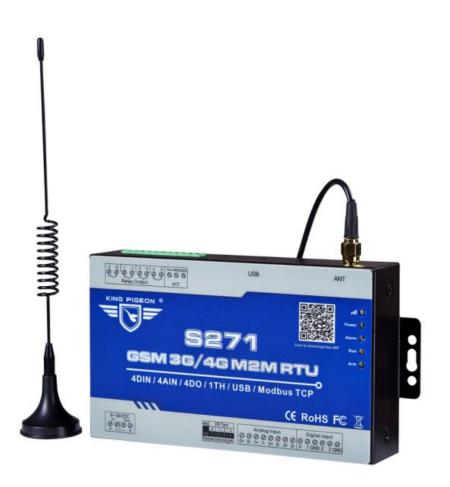

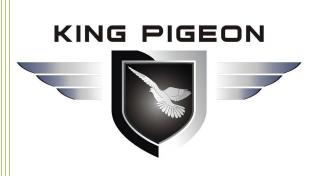

S270/S271 User Manual

Ver 3.01

Date Issued: 2019-09-24

King Pigeon Hi-Tech. Co., Ltd.

www.GPRS-M2M.com

# KING PIGEON

## GSM/SMS/GPRS/3G/4G

# **Cellular IoT M2M RTU**

## **Table of contents**

| 1. Brief Introduction                              | 5  |
|----------------------------------------------------|----|
| 2.Safety Directions                                | 5  |
| 3. Standard Packing List                           | 5  |
| 4. Mainly Features and Specifications              | 6  |
| 4. 1Mainly Features                                | 6  |
| 4. 2 Specifications                                | 7  |
| 5. Physical Layout and Installation Diagram        | 7  |
| 5.1 Control Unit size                              | 7  |
| 5.2 LED Indicator Definition                       | 8  |
| 5.3 Interface Definition                           | 9  |
| 6. Settings & Operation                            | 11 |
| 6.1 Start to Configure                             | 11 |
| 6.2 Setting Self-checking                          | 13 |
| 6.3 Configurator software interface and running    | 14 |
| Basic Settings                                     | 15 |
| Number Settings                                    | 16 |
| Output Settings                                    | 17 |
| Incoming Control Settings                          | 18 |
| DIN Trigger Settings                               | 19 |
| DIN/AIN Alarm Settings                             | 20 |
| AIN Trigger Settings                               | 20 |
| Timer Settings                                     | 22 |
| Interlock Settings                                 | 23 |
| Network Settings                                   | 23 |
| Historical Record                                  | 25 |
| 7. Example Of Applications                         | 25 |
| 7.1 Device working self-checking                   | 25 |
| 7.2 Device connect analog transducer               | 27 |
| 7.3 Cloud configuration, wechat notify application | 31 |
| 8. Device SMS Command and SMS APP                  | 32 |
| 9. Device GPRS/3G/4G Communication Protocol        | 36 |
| 9.1 Device Networks Topology                       | 36 |
| 9.2 Communication Networks                         | 36 |
| S270/S271 RTU I/O Register List and Function Code  | 37 |

# KING PIGEON

## GSM/SMS/GPRS/3G/4G

## **Cellular IoT M2M RTU**

|     | 9.3 Message communication sequence                    | 38  |
|-----|-------------------------------------------------------|-----|
|     | 9.4 King Pigeon IoT RTU Protocol/ Definition Protocol | 38  |
|     | 9.5 Modbus TCP Protocol                               | .39 |
|     | 9.6 Modbus RTU Over TCP                               | .39 |
|     | 9.7 Modbus RTU over TCP Communication Application     | 40  |
| 10. | Upgrade Firmware                                      | 46  |
| 11. | Cellular Module Upgrade                               | 46  |
| 12  | Warranty                                              | 16  |

This handbook has been designed as a guide to the installation and operation of S270~S271 GSM/SMS/GPRS/3G/4G Cellular IoT M2M RTU

Statements contained in the handbook are general guidelines only and in no way are designed to supersede the instructions contained with other products.

We recommend that the advice of a registered electrician be sought before any Installation work commences.

King Pigeon Hi-Tech.Co., Ltd, its employees and distributors, accept no liability for any loss or damage including consequential damage due to reliance on any material contained in this handbook.

King Pigeon Hi-Tech.Co., Ltd, its employees and distributors, accept no liability for GSM Network upgrading or SIMCard upgrading due to the technology specifications contained in this handbook.

#### **[UPGRADE HISTORY]**

| DATE       | CONFIGURATOR<br>VERSION | FIRMWARE<br>VERSION | HARDWARE<br>VERSION | DESCRIPTION                                                                                                    |
|------------|-------------------------|---------------------|---------------------|----------------------------------------------------------------------------------------------------|
| 2018.12.21 | V3.0                    | V3.0                | V3.0                | 1.Modbus address and function code revised; 2.AIN/DIN alarm content setting revised; 3. Interlock event added. |
| 2019.09.24 | V3.01                   | V3.2                | V3.0                | 1.dify cellular default settings                                                                               |

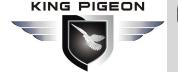

## **Cellular IoT M2M RTU**

## **Model List**

| Model  | DIN | AIN | Relay | TH        | SD Card |         | Extend | I/O tags |        | Port       |
|--------|-----|-----|-------|-----------|---------|---------|--------|----------|--------|------------|
| Widuei | DIN |     |       | , , , , , | 3D Calu | Boolean | 16-Bit | 32-Bit   | 64-Bit | FUIL       |
| S270   | 2   | 2   | 2     | 1         |         | ×       | ×      | ×        | ×      | LICD       |
| S271   | 4   | 4   | 4     | 1         |         | ×       | ×      | ×        | ×      | USB        |
| S272   | 8   | 6   | 4     | 1         | 8G      | ×       | ×      | ×        | ×      |            |
| S273   | 8   | 6   | 4     | 1         | 8G      | 64      | 64     | ×        | ×      | LICD/DC40F |
| S274   | 8   | 6   | 4     | 1         | 8G      | 64      | 128    | 32       | ×      | USB/RS485  |
| S275   | 8   | 6   | 4     | 1         | 8G      | 64      | 128    | 64       | 64     |            |

1. Default version is GSM/GPRS module inside.

2. For 3G WCDMA, 4G LTE version, please tell our sales where would you like to use them.

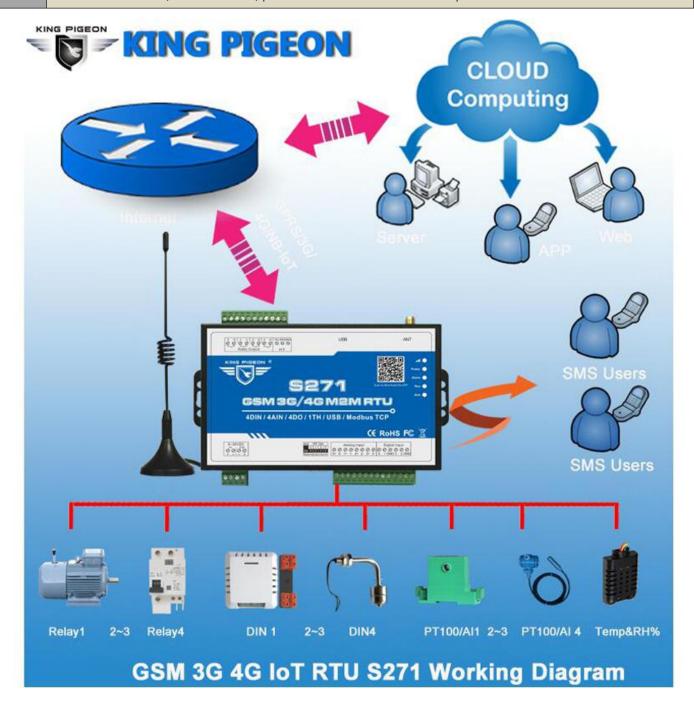

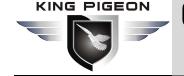

## 1. Brief introduction

The Cellular IoT M2M RTU is an industrial class, high reliability, high stability, and programmable Remote Terminal Unit (RTU). It embedded 32-Bit High Performance Microprocessor MCU, inbuilt industrial Cellular module. It provides 4/2 digital inputs, 4/2 analog or PT100 Resistance Temperature Detector (RTD) inputs, 4/2 relay outputs, 1 ambient sensor input for monitoring onsite temperature and humidity. It can monitoring and operates the I/O ports by SMS, APP, Web Server, internet, timers and programmed inter-lock events automatically.

The Cellular IoT M2M RTU inbuilt TCP/IP protocol stack make it suitable for internet of things (IoT) applications, it can be easily to operate by the provided cloud, app, and web server, or integrated to you IoT applications according to the TCP/UDP protocol, or integrated to SCADA systems by standard Modbus TCP protocol, too. This is very useful if you need remote control onsite devices with low cost solution.

The Cellular IoT M2M RTU is design for working in the harsh industrial application environment, widely used in a variety of industrial automation, security monitoring system, automatically measurement and control system, BTS monitoring, remote data acquisition, telemetrically systems, automatically control system. It can be used as a remote switch, remote I/O, remote smart PLC, timer switches.

The Cellular IoT M2M RTU can be used as remote access control for BTS monitoring, the authorized users can open the gate or turn on the machine with a free charge call at specified time, this is useful for daily maintenance to save the time of traditional authorized.

#### **Typically applications:**

BTS Monitoring, Security Alarm System applications, Supervision and monitoring alarm systems, Automatic monitoring system, Vending Machines security protection, Pumping Stations, Tanks, Oil or Water levels, Buildings and Real Estate, Weather Stations, River Monitoring and Flood Control, Oil and gas pipelines, Corrosion protection, Temperatures, water leakage applications, Wellheads, boat, vehicle, Energy saving, street lights control system, Valve controls, Transformer stations, Unmanned machine rooms, Control room application, Automation System, M2M, Access Control System, etc.

## 2.Safety Directions

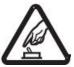

#### Safe Startup

Do not use the unit when using GSM/3G/4G equipment is prohibited or might bring disturbance or danger.

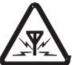

#### Interference

All wireless equipment might interfere network signals of the unit and influence its performance.

## 3. Standard Packing List

RTU X1; AC/DC Adaptor X1; GSM/3G/4G Antenna X1; User Manual X1; PC Configurator X1.

Note: The package does not include any SIM card.

Optional: 35mm Standard DIN rail fixed Bracket

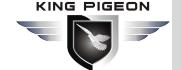

## **Cellular IoT M2M RTU**

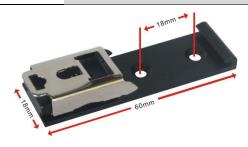

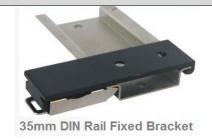

## 4. Mainly Features and Specifications

#### 4. 1Mainly Features

- ➤ GSM/GPRS/3G/4G network communication, can be operated from anywhere, no distance limitation;
- ➤ Wide range power supply 9~36VDC with over voltage and phase-reversal protection;
- Embedded ARM Cortex -M4 32 Bit RISC Core, 168 MHz inside, RTOS system, reliable performance with in-built watchdog;
- 2/4 digital inputs, compatibles dry and wet contact. Logic level: 0~0. 5V or short circuit treated as close, +3~30V or open circuits treated as open. First one input can be used as counter, sampling frequency is 1Mhz, second can be used as Arm/Disarm;
- > 2/4 relay output (5A/30VDC,5A/250VAC), can auto control by timer, alarm-link and remote control by SMS, cloud. The first DO can set time to control by authorize number;
- ➤ 1 temperature & humidity sensor input for monitoring onsite environment, the sensor model is AM2301, Measures temperatures from -40-80°C,0.5°C accuracy, Relative Humidity from 0-99RH%, accuracy is 3%;
- 2/4 analog inputs, 12bits resolution, supports 0-5V, 0-20mA, 4-20mA output transducers;
- Powerful SMS function: threshold high SMS alert, SMS set, SMS inquiry;
- Inbuilt 1 DC output for external transducers to save wiring cost;
- > Automatically resend the data while communication interrupt or failure, and failure will alert by SMS text to users;
- Supports remotely restart the RTU, and configure operate it by SMS commands remotely;
- > 10 SMS Alert and auto dial numbers for receiving alarm message, can program to receive specified alarm message. The authorized numbers also can dial to open the door or turn on/off machine with a free charge call at the specified time;
- > Inbuilt inter-lock logic programmer and powerful timer program function;
- Modular structure design, replace a module can upgrade the network from 2G to 3G/4G or 3G to 4G;
- Support SMS, dial, GPRS, 3G, 4G network for alert, USB port for configuration and upgrade firmware;
- Inbuilt large capacity automatically rechargeable backup battery, alert when external power failure;
- Support TCP/UDP, Modbus TCP, Modbus RTU over TCP, King Pigeon IoT RTU protocol and data transparent transmission function;

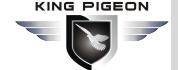

- Using metal shell, protection class IP30. Metal shell and system security isolation, especially suitable for industrial applications in the field;
- ➤ L195 \* W88 \* H30mm, compatible wall installation and DIN35mm industrial rail installation.

## 4. 2 Specifications

| Item               | Reference Scope                                                         |
|--------------------|-------------------------------------------------------------------------|
| DC Power supply    | Standard adapter: DC 12V/2A Range 9-36VDC                               |
| Power consumption  | Standby:12V/50mA; Working Max.: 12V/150mA                               |
| GSM Frequency      | 850/900/1800/1900Mhz                                                    |
| 3G/4G              | Optional: WCDMA/TDD-LTE/FDD-LTE                                         |
| TCP/IP stack       | TCP,UDP                                                                 |
| SIM interface      | Supporting 3V and 1.8V SIM Card                                         |
| External antenna   | SMA Antenna interface, 50 Ohm, Gain: 3dB                                |
| Serial Interfaces  | 1 USB Port                                                              |
| Protocols          | SMS, GPRS UDP,TCP, Modbus RTU over TCP and King Pigeon RTU              |
| FIOLOCOIS          | protocol.                                                               |
| Digital Inputs     | 2/4 Digital input, NC/NO type, one of it can be used as Pulse Counters; |
| Analog Inputs      | 2/4 Analog Inputs. 12 bit resolution, 0-5V or 0-20mA or 4-20mA;         |
| Temp.&Hum Inputs   | Temperature range: -40°C to +80°C, Humidity Range: 0~100%RH;            |
| Relay Outputs      | 2/4, Rated: 5A/30VDC,5A/250VAC                                          |
| Power Outputs      | 1 Port, for external device;                                            |
| Backup Battery     | 3.7V 900mAH                                                             |
| Temperature range  | -20-+70 °C                                                              |
| Humidity range     | Relative humidity 95% (condensation free)                               |
| Exterior dimension | 195mm*88mm*30mm                                                         |
| Net Weight         | 650g                                                                    |

## 5. Physical Layout and Installation Diagram

## **5.1 Control Unit size**

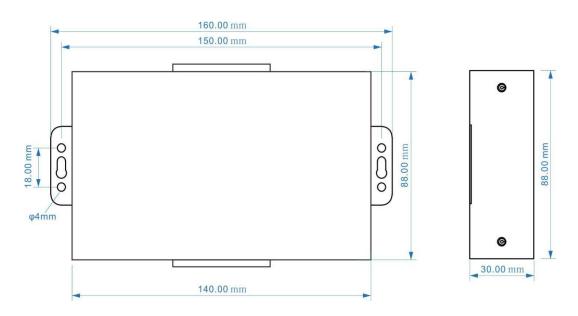

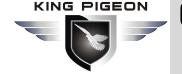

## **Cellular IoT M2M RTU**

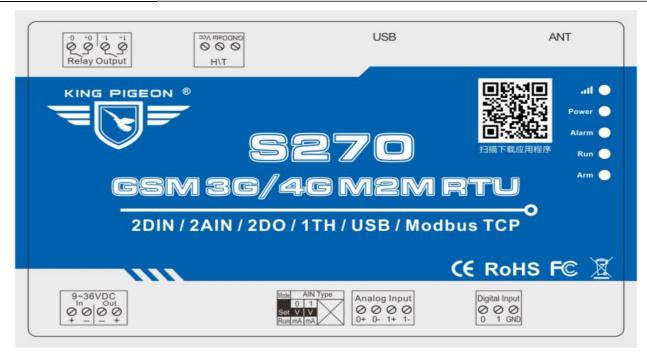

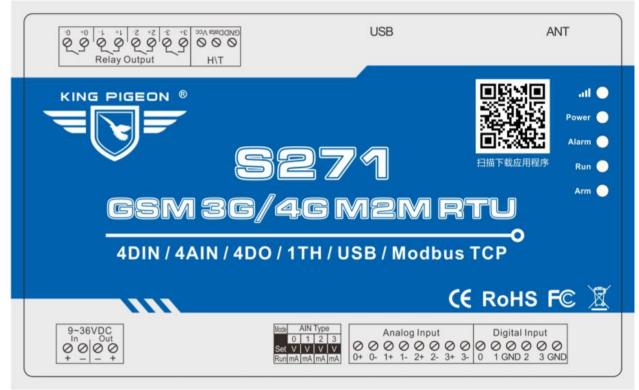

#### 5.2 LED Indicator Definition

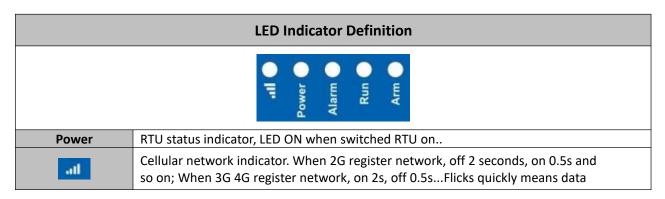

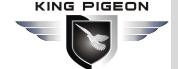

|       | transmission.                                                                           |
|-------|-----------------------------------------------------------------------------------------|
| Alarm | Alarm Indicator, alarm will ON and flick. Normally is OFF;                              |
| Arm   | Arm/Disarmed Indicator, Arm is ON, disarmed is OFF.                                     |
| Run   | RTU running status indicator, ON or OFF stands for RTU halted, flicks slowly stands for |
| Kun   | RTU running.                                                                            |

#### 5.3 Interface Definition

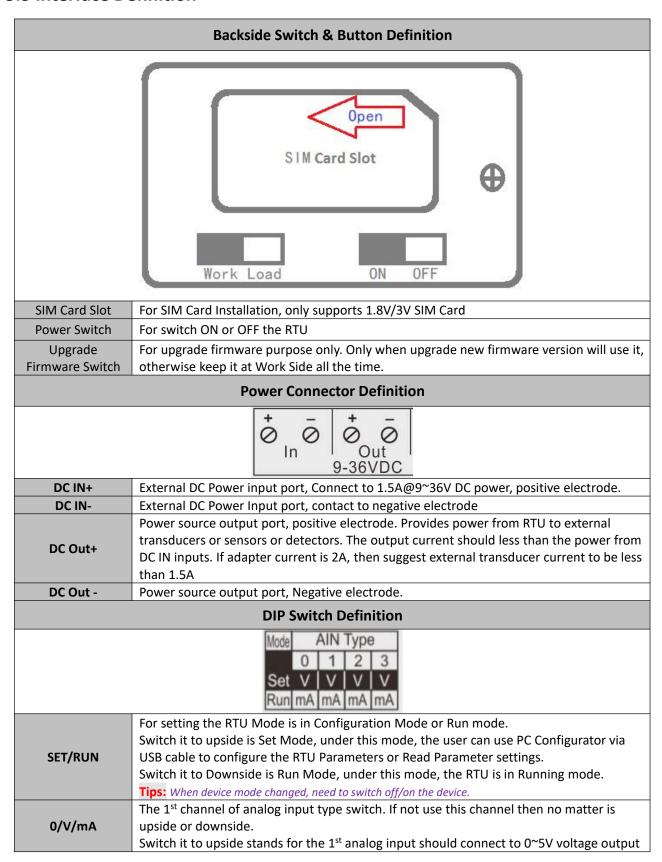

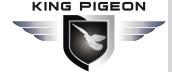

|                                                 | transducer.                                                                                                    |  |  |  |  |
|-------------------------------------------------|----------------------------------------------------------------------------------------------------|--|--|--|--|
|                                                 | Switch it to Downside stands for the 1 <sup>st</sup> analog input should connect to 0~20mA or                                       |  |  |  |  |
|                                                 | 4~20mA current output transducer.                                                                                                   |  |  |  |  |
|                                                 | Tips: The wrong side will cause device can't read the analog value.                                                                 |  |  |  |  |
|                                                 | The 2 <sup>nd</sup> to 4 <sup>th</sup> channel of analog input type switch. If not use this channel then no matter                  |  |  |  |  |
|                                                 | is upside or downside.                                                                                                    |  |  |  |  |
| 1/V/mA~3/V/mA                                   | Switch it to upside stands for the related analog input should connect to 0~5V voltage                                              |  |  |  |  |
|                                                 | output transducer.                                                                                                    |  |  |  |  |
|                                                 | Switch it to Downside stands for the related analog input should connect to 0~20mA or                                               |  |  |  |  |
|                                                 | 4~20mA current output transducer.                                                                                                   |  |  |  |  |
|                                                 | Analog Input Definition                                                                                                    |  |  |  |  |
|                                                 | Analog Input                                                                                                    |  |  |  |  |
|                                                 | 0000000                                                                                                    |  |  |  |  |
|                                                 | 0+ 0- 1+ 1- 2+ 2- 3+ 3-                                                                                                    |  |  |  |  |
| Analog inputs, Sam                              | pling frequency 200mS, 12bits resolution, supports 0-5V, 0-20mA, 4-20mA output                                                      |  |  |  |  |
|                                                 | refer to above mentioned DIP Switch Definition to connect the correct transducers.                                                  |  |  |  |  |
|                                                 | The 1st Channel Analog input. + stands for positive electrode, - stands for negative                                                |  |  |  |  |
| 0+/0-                                           | electrode.                                                                                                    |  |  |  |  |
|                                                 | The 2 <sup>nd</sup> ~4 <sup>th</sup> Channel Analog input. + stands for positive electrode, - stands for negative                   |  |  |  |  |
| 1+/1- ~3+/3-                                    | electrode.                                                                                                    |  |  |  |  |
|                                                 | Digital Input Definition                                                                                                    |  |  |  |  |
|                                                 | Digital Input                                                                                                    |  |  |  |  |
|                                                 | 000000                                                                                                    |  |  |  |  |
|                                                 | 0 1 GND 2 3 GND                                                                                                    |  |  |  |  |
| Dry contact or wet                              | contact, sampling frequency 200mS . Logic level: 0~0. 5V or short circuit treated as close,                                         |  |  |  |  |
| +3~30V or open cir                              | cuits treated as open. One of the input can be used as counter, sampling frequency is                                               |  |  |  |  |
| 1Mhz,the second in                              | put can be used for Arm/Disarm.                                                                                                    |  |  |  |  |
| 0                                               | The 1st digital input, positive electrode.                                                                                          |  |  |  |  |
| 1~3                                             | The 2 <sup>nd~</sup> 4 <sup>th</sup> digital input, positive electrode.                                                             |  |  |  |  |
| GND GND for digital inputs, negative electrode. |                                                                                                    |  |  |  |  |
| ATN Port Connector Definition                   |                                                                                                    |  |  |  |  |
| ATN                                             | GSM/3G/4G Antenna connector, 500hm, SMA male.                                                                                       |  |  |  |  |
|                                                 | USB Port Connector Definition                                                                                                    |  |  |  |  |
| USB                                             | USB port, for configuration and upgrading firmware and exporting historical data;                                                   |  |  |  |  |
| ОЗВ                                             |                                                                                                    |  |  |  |  |
|                                                 | Temperature Humidity Sensor Port Definitions                                                                                        |  |  |  |  |
|                                                 | Vcc Data GND                                                                                                    |  |  |  |  |
|                                                 | $  \oslash   \oslash   \bigcirc  $                                                                                                  |  |  |  |  |
|                                                 | T/H                                                                                                    |  |  |  |  |
|                                                 | Temperature & Humidity sensor AM230x input. Measurement Range: Temperature:                                                         |  |  |  |  |
| т/н                                             | -40°C to +80°C, Humidity: 0~100%RH.                                                                                                 |  |  |  |  |
|                                                 | Digital Solid Relay Output Connector Definition                                                                                     |  |  |  |  |
|                                                 | 0- 0+ 1- 1+ 5- 5+ 3- 3+                                                                                                    |  |  |  |  |
|                                                 | 0 0 0 0 0 0 0 0                                                                                                    |  |  |  |  |
|                                                 | イン イン イン イン                                                                                                    |  |  |  |  |
|                                                 | Relay Output                                                                                                    |  |  |  |  |
| Solid Relay inside fo                           | or outputs, Rated Capacity: 5A/30VDC,5A/250VAC.                                                                                     |  |  |  |  |
|                                                 | The 1st Channel Solid Relay Output. + stands for positive electrode, - stands for negative                                          |  |  |  |  |
| 0+/0-                                           | electrode.                                                                                                    |  |  |  |  |
|                                                 |                                                                                                    |  |  |  |  |
|                                                 | The 2 <sup>nd</sup> ~ 4 <sup>th</sup> Channel Solid Relay Output + stands for nositive electrode - stands for                       |  |  |  |  |
| 1+/1-~3+/3-                                     | The 2 <sup>nd</sup> ~ 4 <sup>th</sup> Channel Solid Relay Output. + stands for positive electrode, - stands for negative electrode. |  |  |  |  |

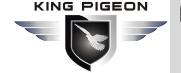

## 6. Settings & Operation

The GSM SMS GPRS 3G 4G Cellular IoT M2M RTU is user-friendly design. The user can setup it or export historic data by the PC Configuration through USB cable, and upgrade firmware by USB port. The GSM SMS GPRS 3G 4G Cellular IoT M2M RTU also can be configured some basically parameters by SMS Commands, please refer to SMS Command App or SMS Command List.

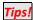

- 1) Please insert the SIM Card firstly, and install the GSM/3G/4G Antenna, please power on to check the LEDs status according to above mentioned LED Definitions, keep switch on it during the programming.
- 2) The PC Configuration in the CD, please click it to run it. Also can download from www.GPRS-M2M.com under S270/1 page directly.

  Below is the steps to setup the parameters by PC Configuration, please follow it step by step.

### 6.1 Start to Configure

#### Step1: Install the Configurator

The Configurator in the CD or download from www.GPRS-M2M.com, then installs it on the computer.

#### Step2: Connection

Please insert the SIM Card, and install the GSM/3G/4G Antenna.

#### Step3: Switch the DIP Switch to Setup Mode. (Before Power On the RTU)

Switch it to upside is Set Mode, under this mode, the user can use PC Configurator via USB cable to configure the RTU Parameters or Read Parameter settings.

#### Notice:

Please switch it to Downside after you finished the configurations. Otherwise, the RTU cannot work properly. The Downside is Run Mode, under this mode; the RTU is in Running mode.

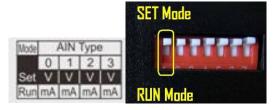

Step4: Connect the Gateway to the PC by USB Cable. And connect the external DC Power to DC Power Ports,
Power on, and switch on the device, see below:

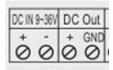

#### Step5: Install USB Drvier

Install the USB Driver to the computer from the CD firstly. When successful, it can be found out at the device manager of the XP or Windows 7 or Win8/Win10, please see the below photo. Also, the driver for different OS can be downloaded from Silicon Laboratories, Inc. <a href="http://www.silabs.com">http://www.silabs.com</a>, the model is CP210x.

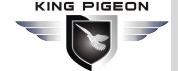

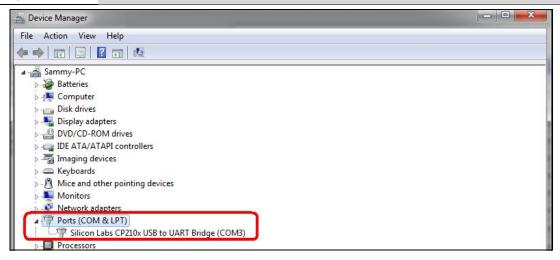

#### Step6:

#### Run the Configurator (Compatible with Windows XP/7/8/10)

**Tips:** In some computer, it required download net framework 4.0 while installation, then please click "Yes" to go to Microsoft website to download this service pack.

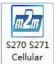

Please click IoT M2M to run it. Enter the password, default is 1234. Then you can enter the configuration page as below:

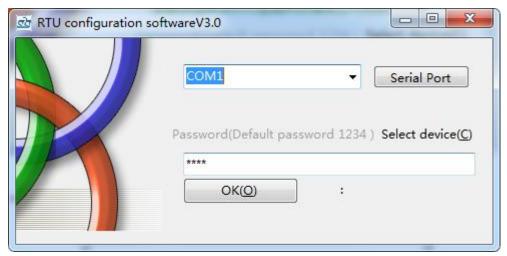

#### **Notice:**

If display the below windows, then means the RTU connect to the PC failure. The reasons are below:

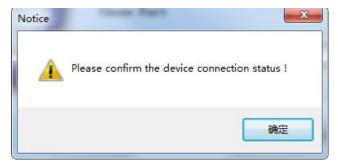

- 1) USB Driver installation failure;
- 2) USB Cable connection is disconnected;
- 3) The DIP Switch in RUN mode, not in SET mode;
- 4) The Upgrade Firmware Switch at Load side, not at Work side.

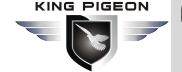

Step7:

## GSM/SMS/GPRS/3G/4G Cellular lot M2M Rtu

5) Power Switch switched off or DC Power Connection is disconnected.

# Choose the correct "COM port" in device manager above, enter the password(default is 1234), click the "OK" to connect and start to program

Details please check the picture as below:

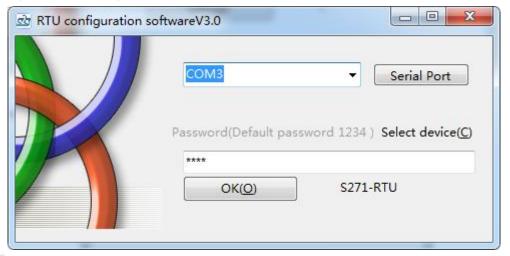

**Tips:** If not connect successfully, will not enter into next step. Pls check if USB connect well, or COM port and password correct or not.

### 6.2 Setting Self-checking

| Phenomenon                            | Possible Reason                                                                         |
|---------------------------------------|-----------------------------------------------------------------------------------------|
|                                       | 1. USB Driver installation failure;                                                     |
|                                       | 2. COM Port not correct or USB driver installation failure;                             |
|                                       | 3. Device not enter into setting mode:                                                  |
|                                       | 1) Only power light on, that means the Upgrade Firmware Switch at Load side,            |
| Can't enter software                  | not at Work side. Solution: Switch the power switch to OFF>                             |
|                                       | Upgrade switch to Work side> Power switch to ON.                                        |
|                                       | 2) Signal light flicks, that means device in working mode. Maybe had not                |
|                                       | rebooted the device after switch mode switch to Set.                                    |
|                                       | (In setting mode, Power light normal ON, Run light flicks, other lights Off.)           |
|                                       | 1. The Upgrade Firmware Switch at Load side, not at Work side.                          |
| After switching namel on              | Solution: Switch the power switch to OFF>Upgrade switch to Work side>                   |
| After switching panel on,             | Power switch to ON;                                                                     |
| only Power light on, panel can't work | 2. SD card fall out from the slot. Solution: Shake panel to listen if there is voice or |
| can i work                            | not;                                                                                    |
|                                       | 3. In upgrade mode, use upgrade tool erased the firmware.                               |
|                                       | 1. The Upgrade Firmware Switch at Load side, not at Work side.                          |
| Coult autor into working              | Solution: Switch the power switch to OFF>Upgrade switch to Work side>                   |
| Can't enter into working              | Power switch to ON;                                                                     |
| mode                                  | 2. Device in setting mode. Solution: Switch device OFF>Mode switch to                   |
|                                       | "Run">Switch the device on.                                                             |
|                                       | 1. Have not installed driver;                                                           |
| Can't find COM Port                   | 2. PC system problem cause driver installation failure, can't support Apple OS          |
|                                       | system.                                                                                 |

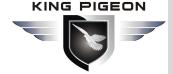

|                           | 3.Check USB line, and try other common driver software such as "Drive TheLife". |
|---------------------------|---------------------------------------------------------------------------------|
| In working mode, the      | Have not set the device ID. Solution: In setting mode, set device ID>Switch the |
| device not response the   | device to Run mode.                                                             |
| Modbus command            |                                                                                 |
| After switching panel on, | After parameter setting, forget to click "Save" button in every page.           |
| not running according to  | Solution: Back to Set mode>Click "Save" Button after setting one                |
| parameter setting         | page>After all page set successfully, click "Save Setting" in the menu.         |

#### Terms usually used by Cellular IoT M2M RTU

Cellular IoT RTU, Modbus RTU, Modbus Slave, Modbus RTU Over TCP, Modbus TCP, Arm, Disarm...

## 6.3 Configurator software interface and running

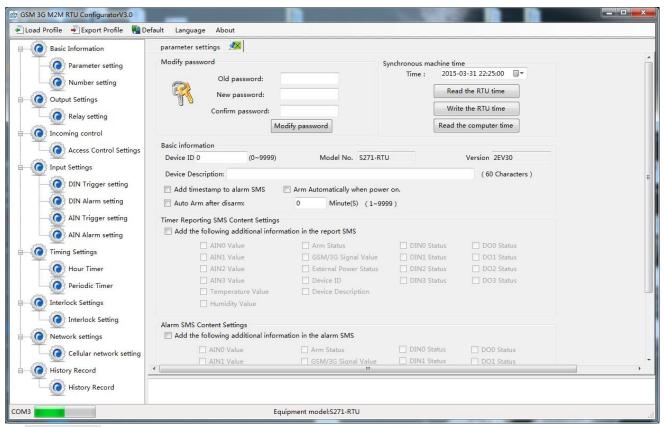

Load Profile: Click it to load additional Profile to the PC Configurator;

Export Profile: Click it to save the present configuration parameters as a profile for next RTU configurating or backup the parameter settings.

Tips: The Load Profile and Export Profile is very useful while you need to program bulks of RTU with similar parameters. After programmed the first unit then you can export profile to save it, for the second RTU then you can load profile directly to save

**Default:** Click it to recovery the parameters to factory defaults.

#### Notice:

- 1. After setting or revising parameter, need to click the "Save" button of this page for saving parameters in device.
- 2.Easy way to revise parameter: Open parameter setting page---->Click "Read" button to get device current value ---->Revise then click "Save" button in the menu.
- 4. Switch the device mode to "Run" as below, otherwise it will not work;

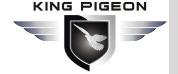

## **Cellular IoT M2M RTU**

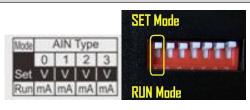

5. Reboot the device, switch the Power Switch to OFF, then switch it to ON, the device will enter into normal running mode after that

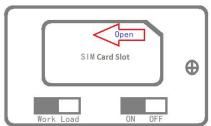

## Basic Settings

Reminder: Please click the "Read" for previous parameter before starting to set.

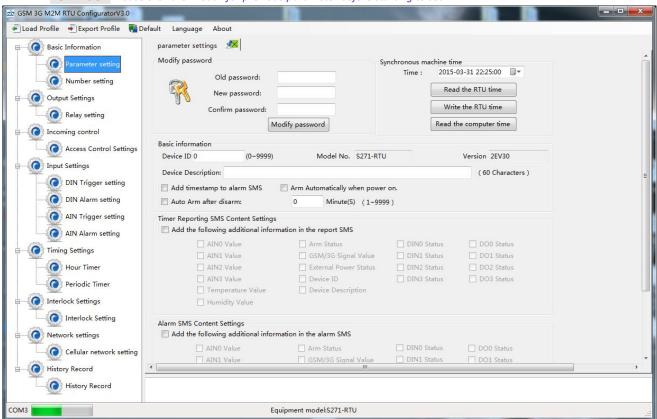

Modify Password: This is for modifying the RTU's Password, default is 1234.

**Synchronous device time:** This is to setup the RTU's time for daily report or other timers. After click Write the RTU Time, the RTU will be synchronous the same time as the PC. If connect to King Pigeon Cloud Server, no need this step.

Device ID: Non-necessary. This is mainly for monitoring center to identify the RTU;

If communicate via Modbus protocol, device ID only can be 1~247.

**Device description:** This is the description of the RTU, e.g.: installation address, usage instructions and so on.

Add Timestamp to Alarm SMS: Tick it stands for while alarm occurrence, the Alarm SMS

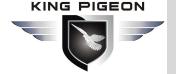

## **Cellular Iot M2M RTU**

will include the RTU'S current time information at the SMS Content.

**Arm automatically when Power On:** Tick it stands for once the RTU powered up, the RTU will enter into Arm Mode automatically.

**Auto Arm after Disarmed:** Fill the timeout to enter into Armed Mode automatically after disarmed operation. This is useful for security protection applications.

#### Tips:

**Arm:** Under this mode, any alarm occurrence will send SMS and dial the authorized numbers immediately. And execute the programmed I/O outputs.

**Disarmed**: Under this mode, alarm occurrence will not send SMS & dial the authorized numbers.

**Timer Reporting SMS Content Settings:** Tick the related items to add its value/status to the Timer report SMS contents.

**Alarm SMS Content Settings:** Ticks the related items to add its value/status to the Alarm SMS Contents.

## Number Settings

This is to setup the Authorized User Telephone Numbers to receive the Alarm SMS or dial. Tick it stands for while the related event alarm occurrence will send SMS to this number.

#### Reminder:

Please remember that click "Save" button to save it after parameter be written, below page are the same.

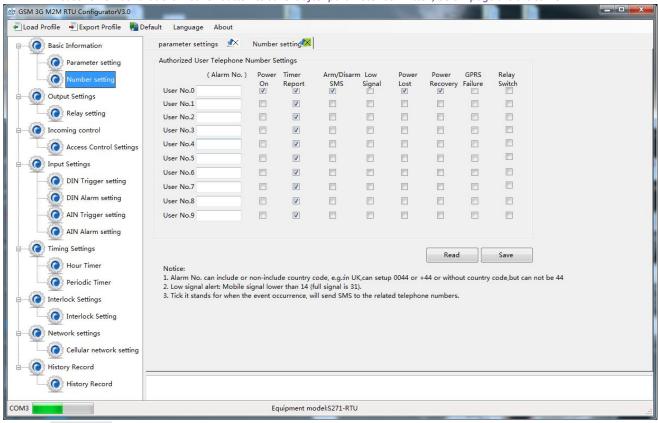

**Power On:** Tick it stands for while the RTU powered up, will automatically send SMS to this number, include device model, version, description, IMEI, status, signal value etc....

Timer Report: Tick it stands for Timer report SMS will send to this number.

Arm/Disarm: Tick it stands for Arm or Disarm the RTU, will send SMS to this number.

**Low Signal:** Tick it stands for while GSM/3G/4G Network signal strength lower than 14 will send SMS to this number.

Power Lost: Tick it stands for while external DC Power loss will send SMS to this number.

Power Recovery: Tick it stands for while external DC Power recovery, will send SMS to this number.

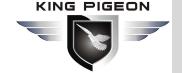

**GPRS Failure:** Tick it stands for while GPRS connection re-try 3 times and still failure will send SMS to this number.

**Relay Switch:** Tick it stands for while the Digital Solid Relay Output action will send SMS to this number.

## Output Settings

This page is to setup the Output parameters and definite the output usages. The outputs will be used in the Interlock Page for programmable logic events.

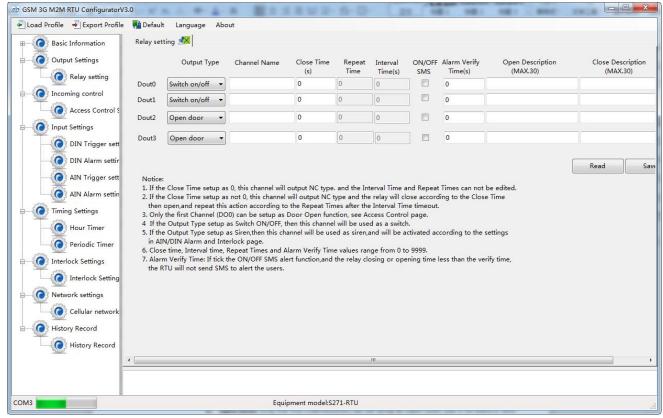

**Output Type:** Support 3 output types. The user can choose the Output Type for the relay outputs, includes Open Door, Switch ON/OFF, Siren. The relay 2 and 3 only used for Switch ON/OFF; Relay 0 can option as Open Door and Switch ON/OFF; Relay 1 can option as Siren and Switch ON/OFF.

1) Open Door: Only the first Channel(DO0) can be setup as Open Door, use it for electric lock. If setup as Open Door, then the authorized number calls in RTU, can open the electric Lock directly or output a pulse signal and disarmed the RTU directly. See Access Control page about the authorized number.

#### Notice:

If relay 0 used for Open Door, then can't be action as normal Switch ON/OFF.

#### **Application:**

When RTU installed in generator room, many workers out and in, not convenience and safe for everyone taking keys. This function can authorize the person to remotely control the door and disarm the device within appointed time, avoid fault anti-thief alert. After worker maintenance the generator room, can touch the inside Arm/Disarm switch button to arm device, DIN2 can do this.

- 2) Switch ON/OFF: For switch on/off device.
- 3) Siren: This is for output pulse signal for siren sounds, If setup as Siren, then while the RTU

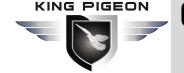

alarm and ticked the Siren function in AIN or DIN trigger pages, then this channel will execute the setting parameters.

**Channel Name:** to setup the Output Channel name, e.g.: Pump or Motor and so on, in order to identify it in SMS Contents.

Close Time: Stands for the relay close and last time, default 0 second, means always close.

Repeat Times: Stands for how many times does this relay should to repeat.

Interval Time: Stands for interval how many seconds then the relay repeat the action again.

Match with "Repeat Times" can work as pulse output, unit: second.

**ON/OFF SMS:** Tick it stands for while the Recovery action, will also send SMS to the authorized numbers;

Alarm Verify Time(s): Stands for when the Relay Close or Open last time less than this value, will not send SMS to the authorized numbers, this is to avoid sending too many useless SMS.

**Open Description:** Stands for when the Relay Open, send what SMS to the authorized numbers; **Close Description:** Stands for when the Relay Close, send what SMS to the authorized numbers.

## Incoming Control Settings

This page is for setting which authorized number at what time can dial to the RTU and let the first channel (DO0) output a pulse output.

Only when the output types of the first channel (DO0) setup as **Open Door** can dial to control it. It is very useful for serviceman dial to open the electric lock door and disarmed at specified time of the Room. Also this function can be used as authorized number dial in the RTU to output a pulse output or always close then call again open the relay at specified time. In this condition, please setup the output type of DO0 as **Open Door**, and setup other parameters correctly, and remember to setup the **Auto Arm after Disarmed** time as 0 to keep the RTU in Armed Mode if required.

Tick the box ahead the User No. stands for enable the first Authorized number can dial in to let the first channel (DO0) output a pulse output.

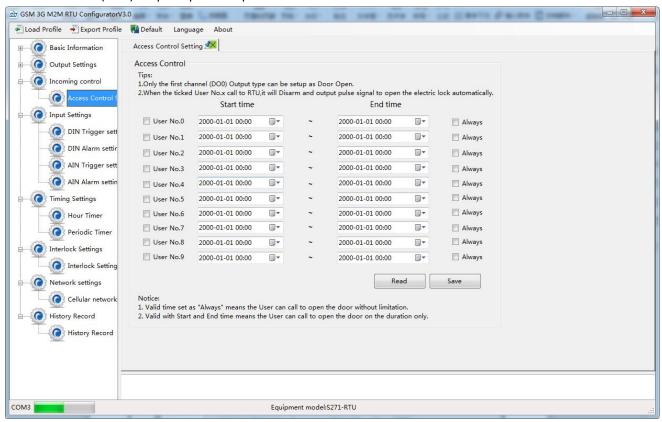

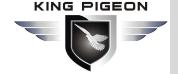

## **Cellular IoT M2M RTU**

Start Time: Stands for from what time this authorized number can dial in to control it.

End Time: Stands for till what time this authorized number cannot dial in to control it.

Always: Stands for this authorized number can dial in to control it all the time.

## DIN Trigger Settings

This page is for setting the digital input alarm conditions and usages.

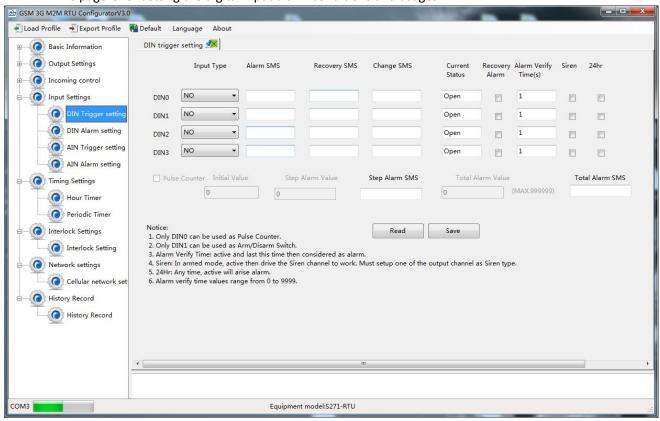

**Input Type:** The user can choose the input type for related channel. Includes: Counter, Arm/Disarm, NC, NO, Change and Disabled.

- 1) Disabled: Not use this channel.
- 2) NC: For connecting Normal close type detector, open will alarm.
- 3) NO: For connecting normal open type detector, close will alarm.
- **4) Change**: For connecting normal open or normal close type detector, once the status changed, will be treated as alarm.
- **Counter**: Only the first channel (DINO) can be used as counter. It can be used for pulse counter usage. Need to tick up the Pulse Counter box to setup initial value and interval alarm value and total alarm value. E.g.: contact a PIR sensor to count how many people pass through the ATM machine and so on.
- **6) Arm/Disarm:** Only the Second Channel (DIN1) can be used as Arm/Disarm Switch. For connecting a pulse output type switch to Arm or Disarmed the RTU.

**Alarm SMS:** Under Arm or 24h status, once triggered will send this SMS content to authorized numbers.

**Recovery SMS:** Under Arm or 24h status, if tick the "Recovery Alarm", when triggered digital input recovery normal will send this SMS content to authorize number.

**Change SMS:** Under Arm or 24hr status, only when digital input choose "Change" type, once action will send this SMS to authorize number.

Current Status: Stands for input's current status.

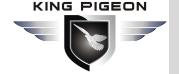

**Alarm Verify Time:** Stands for when the digital input Close or Open last time more than this value, will be treated as a true alarm, if less than this value, then will not alarm.

**Siren:** Tick it stands for while this digital input triggering, the DO that output type was setup as **Siren** will execute its output parameters.

**24Hr:** Tick it stands for no matter the RTU is in Arm or Disarmed mode, this digital input triggered will alarm.

Initial Value: When DINO as counter, the value begin to count.

Step Alarm Value: DINO as counter, under Arm or 24hr status, when counter value arrive

"Step Alarm Value" will send SMS to authorize number.

Total Alarm Value: When counter value arrive "Total Alarm Value", will automatically refresh it

to "Initial Value". Under Arm or 24hr status, will call and SMS to authorize number.

Step Alarm SMS: When step alarm, will send this SMS to authorize number.

Total Alarm SMS: When arrive total max value, will send this SMS to authorize number.

## DIN/AIN Alarm Settings

This page is for setup while DIN/AIN alarm, send SMS & Dial to which authorized numbers. Tick it stands for enable to send SMS or dial the related authorized number, see below page is for DIN settings, the AIN Alarm Settings is the same:

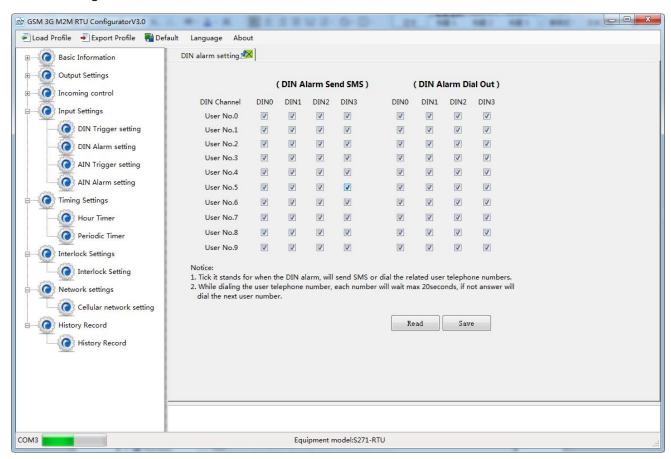

## AIN Trigger Settings

This page is to setup the analog input alarm conditions and analog input parameter. AIN can be used for monitoring temperature, current, voltage, power factor, water level, pressure, environment, wind speed... And also one channel temperature and humidity transducer can be connected as below:

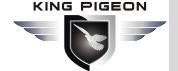

## **Cellular IoT M2M RTU**

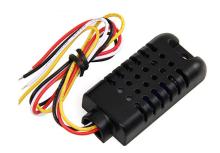

# AM2301 PIN Diffinition VCC Data GND NC (Reserved)

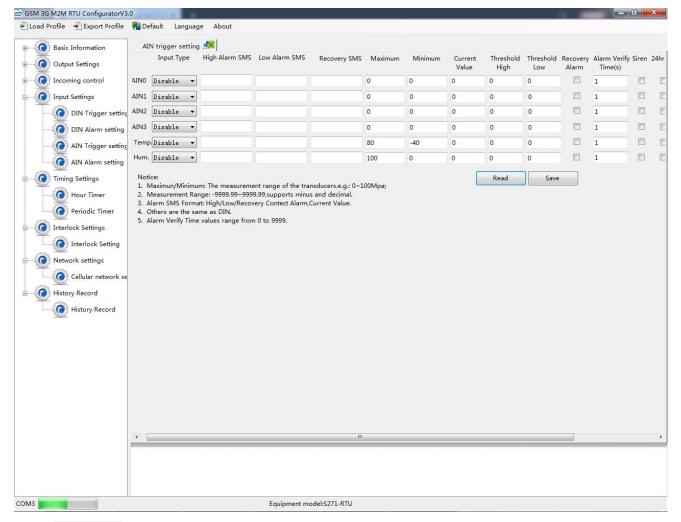

**Input Type:** The user can choose the input type for related channel. Includes: Disable, 0~5V, 0~20mA, 4~20mA.

- 1) Disabled: Not use this channel.
- 2) 0~5V: For connecting transducers that output voltage 0~5V. Please remember to switch the related channel DIP switch to V side, see DIP Switch Definitions.
- 3) 0~20mA: For connecting transducers that output current 0~20mA, Please remember to switch the related channel DIP switch to A side, see DIP Switch Definitions.
- 4) 4~20mA: For connecting For connecting transducers that output current 0~20mA, Please remember to switch the related channel DIP switch to A side, see DIP Switch Definitions.
- 5) Temperature and Humidity: Enable/Disable support. Only accept AMS230x series sensor, the temperature maximum is 80, minimum is -40, and Humidity maximum is 100, minimum is 0, cannot change them.

**High Alarm SMS:** Under Arm or 24h status, once current value higher than threshold high value will send this SMS content to authorized numbers.

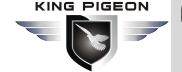

**Low Alarm SMS:** Under Arm or 24h status, once current value lower than threshold low value will send this SMS content to authorized numbers.

**Recovery SMS:** Under Arm or 24h status, if tick the "Recovery Alarm", when current value recovery normal will send this SMS content to authorize number.

**Maximum:** The transducer's maximum measure range. E.g.:100 Celsius degree. Usually it can be found out at the transducer's specification.

**Minimum:** The transducer's minimum measure range. E.g : -50 Celsius degree. Usually it can be found out at the transducer's specification.

Current Value: Stands for input's current value of the transducers.

Threshold High: The high value(reached) need to alarm; Example: set 50Celsius degree to alert.

**Threshold Low:** The low value(reached) need to alarm; Example: set -30Celsius degree to alert.

**Recovery Alarm:** Tick it stands for when the analog input recovery, will send SMS to the authorized numbers.

**Siren:** Tick it stands for while this input triggering, the DO that output type was setup as **Siren** will execute the its output parameters.

**24Hr:** Tick it stands for no matter the RTU is in Arm or Disarmed mode, this input triggered will alarm.

#### 0

#### **Timer Settings**

This page is for setup hour timer and periodically timer, it is useful for scheduling when to execute what action automatically or it with repeat this action according to the interval time. Total can program 10 scheduling events. Tick it stands for enable this timer event:

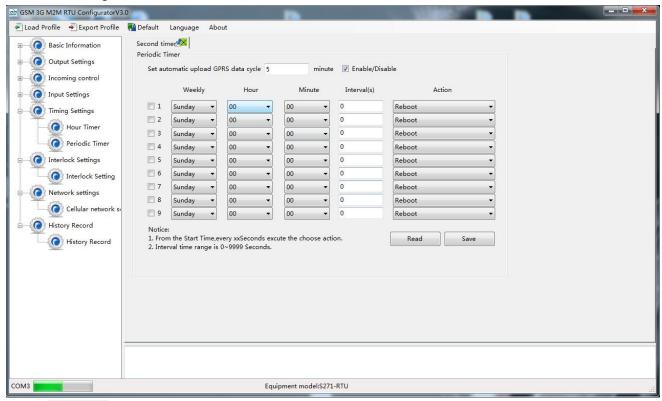

#### Reminder:

When GPRS/3G/4G data transmission protocol is King Pigeon IoT RTU Protocol, the periodically auto upload default enable and upload every 5 minutes.

Tick stands for enable this timer function, otherwise is disable.

Weekly+Hour+Minute: Stands for what day and at what time does the RTU should start to

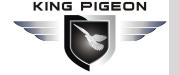

execute the action and interval how many seconds then repeat to execute the action.

Interval: Stands for interval how many seconds does the RTU should repeat to execute the action.

If setup it as 0, then this event will not be repeated.

Action: Stands for what action does the RTU should to execute at the specified time.

**Question:** Have set the timer SMS report, but finally not get the SMS.

**Solution:** Have no ticked the "Timer Reporting SMS Content" in first Basic Parameter Settings page.

## Interlock Settings

This page is for setup if what happen, then what action does the RTU should execute, it is a programmable logic events. Total can program up to 40 logic events for automatically control purposes.

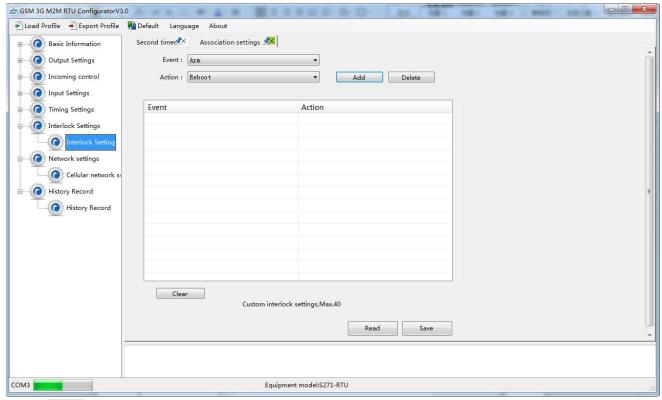

**Event:** Stands for if this occurrence.

Action: Stands for then what action does the RTU should execute.

## Network Settings

This page used for setting device parameters connect to networks. The device can compatible with many third party upper computer system, and SDK can be provided for clients connect the device to own cloud server. And it can communication with monitoring software or cloud via GPRS/3G/4G as below:

- 1) Modbus RTU Protocol, means Modbus RTU over TCP, commucation with upper computer system. For example, connect to www.my-m2m.com cloud server. Domain: modbus.dtuip.com, Port: 6651.
- 2) Modbus TCP Protocol, commucation with upper computer system. For example, connect to www.my-m2m.com cloud server. Domain: modbus.dtuip.com, Port: 6655.
- 3) King Pigeon IoT RTU protocol, transmit the King Pigeon IoT protocol on TCP, to commucation with upper computer system. Advantage is when device unnormal, can send data to upper system automatically, not waiting for polling ,then answer. For example, connect to www.rtu-m2m.com cloud server.

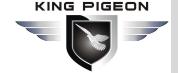

## **Cellular IoT M2M RTU**

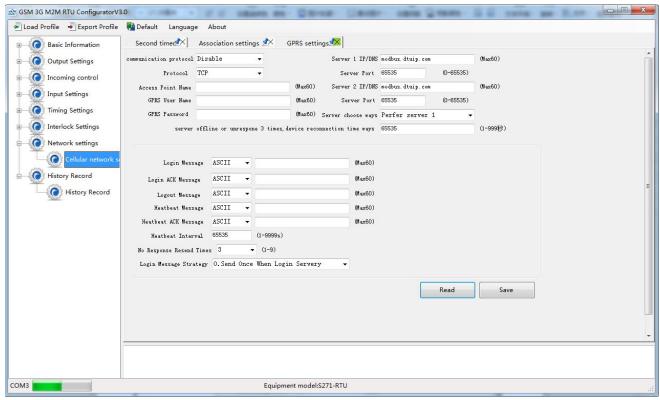

**Communication Data:** "Disable", "Modbus RTU protocol", "IoT RTU protocol" or "Modbus TCP protocol" optional.

Protocol: TCP or UDP optional.

Access Point Name: APN, GSM operator provide.

GPRS User Name: User Name, GSM operator provide.

GPRS Password: Network password, GSM operator provide.

Sever 1/2 IP/DNS: Server IP address or DNS.(Server 1 IP default: modbusrtu.kpirtu.com)

Port: Stands for the server's port.( Server 1 port default:4000)

**Server Choose Ways:** Only support "Prefer server 1" function, no "Both connection" now. When server 1 disconnect, will connect to server 2 automatically.

**Server Offline 3 times, Reconnection Time:** Connecting server fail 3 times, then the interval time of next time reconnecting

**Login Message:** Server register handshake protocol package. When transparent transmission or Modbus protocol, this item used for device ID, provided by cloud. Contact King Pigeon sales if need to connect www.my-m2m.com cloud server. (default: IMEI code adds zero)

**Login ACK Message:** Once set, device need response within 10 seconds after device send login message, otherwise it will continue send login message according to "Reconnection Times", still not response will offline once time, then try to reconnect, according to "Server Offline 3 Times, Device Reconnection Time".

**Logout Message:** Once server send to device, device will be offline.

Heartbeat Message: Heartbeat content to avoid network offline.

**Heartbeat ACK Message:** Once set, device need response within 6 seconds after device send heartbeat message, otherwise it will continue send login message according to "Reconnection Times", still not response will offline once time, then try to reconnect, according to "Server Offline 3 Times, Device Reconnection Time". **Heartbeat Interval:** Network keep online heartbeat interval time.

**No Response Resend Times:** After setting heartbeat and login message, if server no response, the times which server will send data.

Login Message Strategy: "Send Once When Login Server", "Plus It In Front Of Every Packet", "Both Of Them"

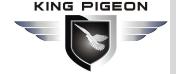

optional. "Plus It In Front Of Every Packet" when data transmission.

## Historical Record

The device inbuilt 8G SD card, store alarm and historical records. For saving historical records, need to set the saving historical records interval time in "Periodically Timer" page.

For historical record, once it full, will automatically remove the earlier records for new records. And can save as CS format for other purpose usage.

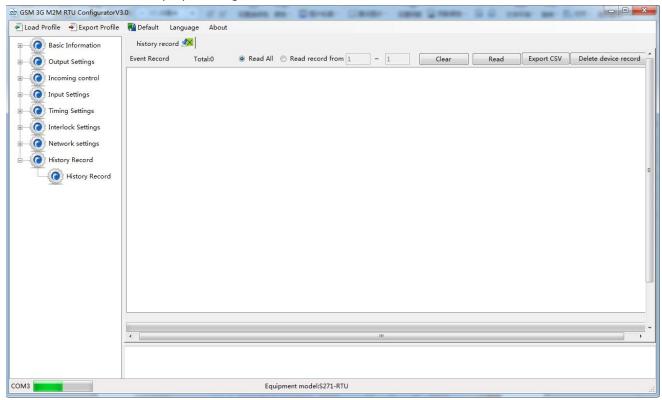

**Total:** Display device current historical records qty, "Read All" or "Read Record from xx to xx" optional.

Clear: Clear the screen.

Read: Read historical records.

Export CSV: Historical records export as CSV file.

Delete device records: Click this button will erase all device historical records, be careful.

## 7. Example Of Applications

## 7.1 Device working self-checking

(1) Under setting mode, switch Dip to "Set"---->Switch device on---->Running configurator, choose port and password enter into software basic parameter settings---->Click "Read the computer time"---->Then click "Write the RTU time" for device time setting. At the same time, tick "V" for "Arm automatically when power on", then click "Save" button as below:

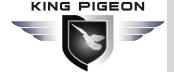

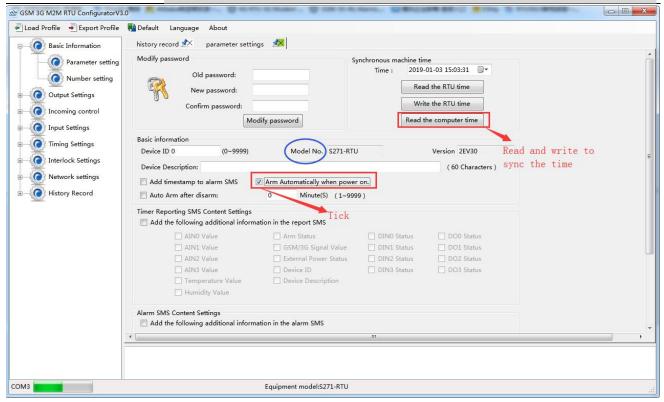

(2) Under "Number Settings" page, write authorize number and tick the times needed. For example, if need power on, external power off/recovery SMS, then tick and write as below:

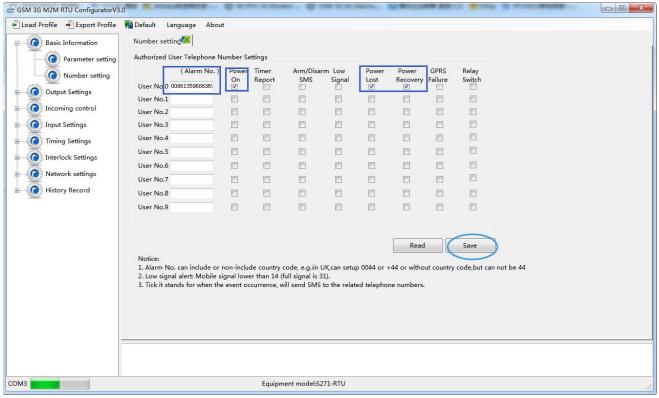

(3) Click "Save"---->Switch device off---->Switch working mode to "Run"---->Put it SIM card and switch device on. 1~2 min after SIM card register network, power on SMS should be received---->The cut the external power, the power lost SMS should be received---->Connect the power support to device again, then power recovery SMS should be received. Thus, the device communication self-checking finished.

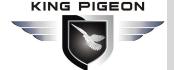

## **Cellular Iot M2M RTU**

#### 7.2 Device connect analog transducer

If AINO need to connect a temperature transducer, transducer output 4~20mA signal, measurement range: -40~100  $^{\circ}$ C, when temperature last 2 seconds higher than 35  $^{\circ}$ C need to alarm, last 2 seconds lower than 20  $^{\circ}$ C also need a alarm, then set as below:

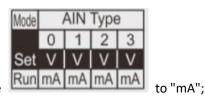

- (1) Switch device off, then switch AINO input type
- (2) Wire connect temperature transducer to AINO input as below:

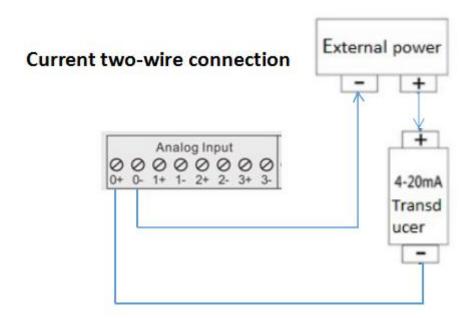

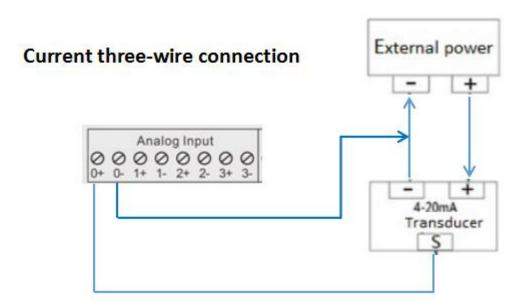

- (3) Basic setting according (1) and (2) in "Device working self-checking";
- (4) Enter into "AIN Trigger" page---->Set input type to "4~20mA"---->Write "High/Low Alarm SMS"---->"Maximum": 100, "Minimum": -40, "Threshold High": 35, "Threshold Low": 20, "Verify Time": 2. If still need recovery alarm SMS, then need to tick "Recovery Alarm", and write content in "Recovery

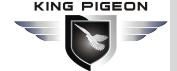

SMS"---->After that, click "Save" as below:

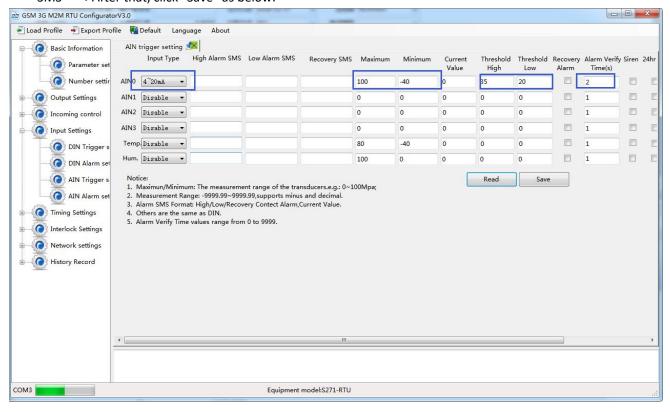

(5) In "AIN alarm setting" page, tick the corresponding items for authorize number. For example, when AINO alarm, will can and send SMS to authorize number "0", remember to click "Save" as below:

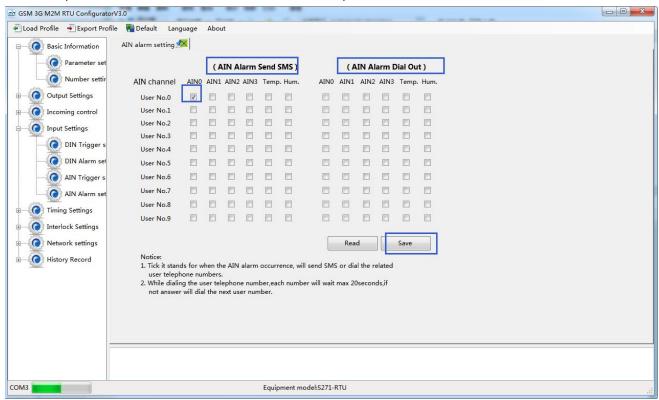

- (6) Switch device off;
- (7) Switch DIP mode to "Run", working mode as below:

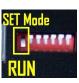

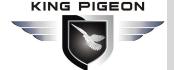

(8) Switch the device on, then device enter into working mode.

## Application:

When monitoring cabinet temperature, if higher than 38  $^{\circ}$ C, need to start the cabinet fan; If lower than 25  $^{\circ}$ C, need to close the fan.

Need: Temperature/Humidity transducer AM2301 and 1 channel relay output, if choose the first relay DOO, the set as below:

(1) Switch device off---->connect temperature/humidity transducer to T/H port---->connect the cabinet fan to DO0 output as below:

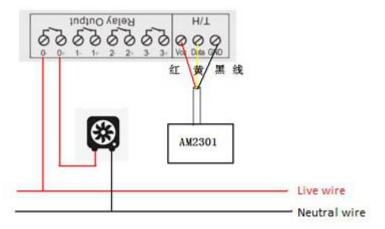

- (2) Basic setting according (1) and (2) in "Device working self-checking";
- (3) In "Output Settings" page, set first relay DOUTO, output type: Switch on/off, channel name: cabinet fan, close time: 0, 0 means always close. Click "Save" button as below:

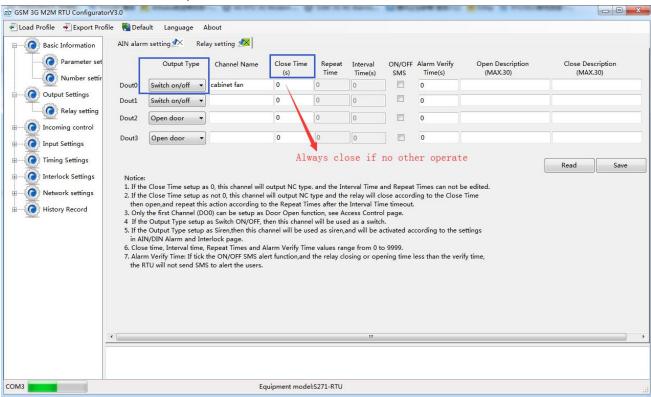

(4) In "AIN Trigger Setting" page, set temperature type "Enable"---->Humidity and AIN0~7 choose "Disable" if not use---->Set corresponding alarm SMS content---->Threshold high: 38 and Threshold low: 25---->Recovery

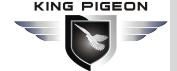

and verify time according to need---->Click "Save" button as below:

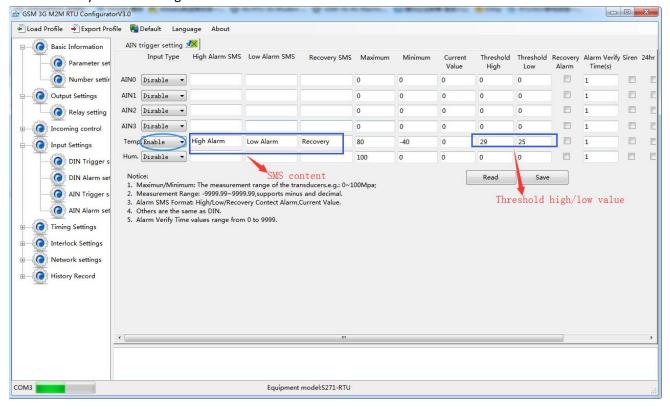

(5) In "Interlock Settings" page, Event choose "Temperature high alarm", Action: "DO0 close"---->Click "Add" button, stands for when temperature high than  $38^{\circ}$ C, device will close DO0 to start the cabinet fan; Same operate for low alarm setting, then temperature lower than  $25^{\circ}$ C, device will open DO0 to close the fan automatically---->Click "Save" button as below:

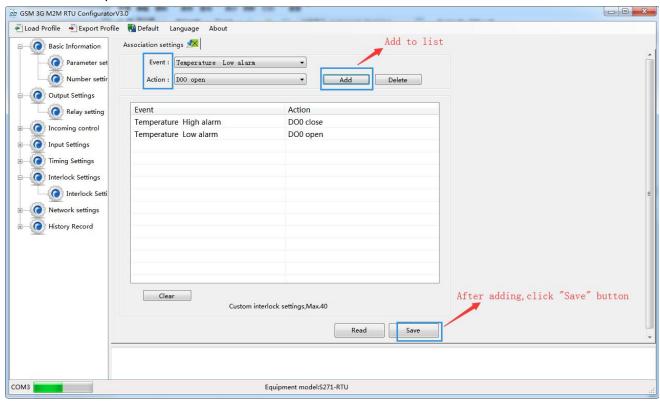

(6) Switch device off;

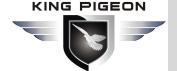

## **Cellular IoT M2M RTU**

- (7) Switch the DIP mode to "Run";
- (8) Switch the device on, enter into working mode.

#### 7.3 Cloud configuration, we hat notify application

Device can connect to cloud and SCADA via GPRS/3G/4G network, also can connect to clients own server and King Pigeon www.My-M2M.com clould server. If clients need to connect own cloud server, pls contact King Pigeon sales for SDK or King Pigeon IoT RTU Protocol. King Pigeon my-m2m.com cloud as sample below:

King Pigeon my m2m cloud support Modbus TCP, cloud configuration, we chat alarm function, welcomed editable function.

- (1) Basic setting according (1) and (2) in "Device working self-checking";
- (2) In "Basic Parameter" setting page, set device ID, range 1~247 in Modbus RTU protocol as below:

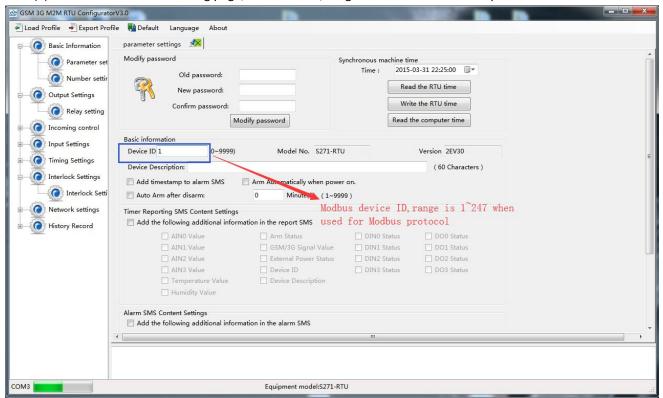

(3) In "Cellular network setting" page, set parameter as below:

When Communication Data as "Modbus RTU Protocol", then server IP/DNS should be: modbus.dtuip.com, port is 6651, pls contact King Pigeon Sales for "Login Message Writing";

When Communication Data as "Modbus TCP Protocol", then server IP/DNS should be: modbus.dtuip.com, port is 6655, pls contact King Pigeon Sales for "Login Message Writing";

When Communication Data as "King Pigeon RTU/Definition Protocol", then server IP/DNS should be: rtu-m2m.com, port is 8001, pls provide device IMEI to King Pigeon Sales.

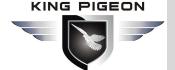

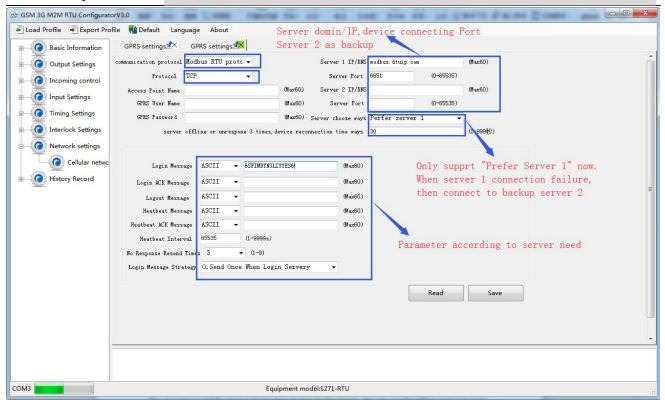

- (4) Switch device off.
- (5) Switch the DIP mode to "Run".
- (6) Switch the device on, enter into working mode, then device I/O can connect to network.

#### 8. Device SMS Command and SMS APP

The user can send SMS commands to setup or operate the device, also can use the APP to control it easier. The APP is under SMS communication, but their makes the program and operation easier than edit SMS every time.

The Android APP search "M2M RTU" or click to download link:

http://nc-apk.wdjcdn.com/9/c8/1fd8e70a8634e9b4763a6a7114888c89.apk

The IOS APP search "M2M RTU" or click to download link (IOS 7.0 version or above support): https://itunes.apple.com/us/app/gsm-3g-m2m-rtu/id1095288504?l=zh&ls=1&mt=8

Or can scan QR code below:

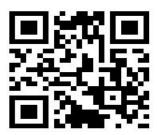

SMS APP interface as below:

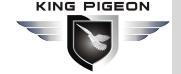

## **Cellular Iot M2M RTU**

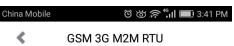

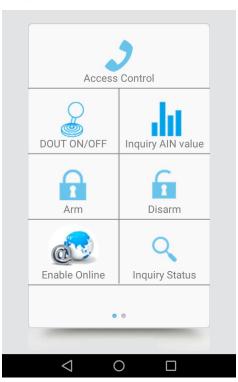

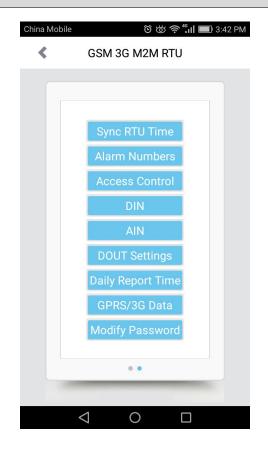

## SMS Command List:

The SMS commands will be used for remote control the RTU are below:

#### 1) Commands error return SMS

| Event                 | Return SMS Content                                   |
|-----------------------|------------------------------------------------------|
| Any incorrect Command | SMS Format Error, Please check Caps Lock in Command! |

#### 2) External DC Status

| Event                     | Return SMS Content         |
|---------------------------|----------------------------|
| External DC goes off      | External DC Power Goes OFF |
| External DC Power Goes ON | External DC Power Goes ON  |

#### 3) Modify Password, 4digits, default is 1234

| SMS Command                     | Return SMS Content                                      |  |  |
|---------------------------------|---------------------------------------------------------|--|--|
| Old Password + P + New Password | This is the New Password, please remember it carefully. |  |  |

#### 4) Arm/Disarm SMS Command

| SMS Command |             | Return SMS Content |
|-------------|-------------|--------------------|
| Arm         | password+AA | Armed              |
| Disarm      | password+BB | Disarmed           |

#### 5) Set RTU time, format is 2015-05-22 15:20:30W01, the W01 stands for Monday, W07 stands for Sunday.

| SMS Command                        | Return SMS Content              |
|------------------------------------|---------------------------------|
| password+Dxxxx-xx-xxTxx: xx: xxWxx | xxxx(Y)XX(M)XX(D)xx(H)X(M)xx(W) |

#### 6) Inquiry Current Status SMS Command

| SMS Command | Return SMS Content |
|-------------|--------------------|
| password+EE | Armed/Disarmed     |
|             | Model:             |
|             | Version:           |

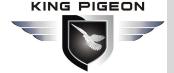

| IMEI:                         |
|-------------------------------|
| GSM Signal Value:             |
| External DC Power Goes OFF/ON |

7) **Setup 10 User number**(Alarm Number&Access Control Number), max 21digits. (Return 0~4 or 5~9 separately while setting.)

| SMS Command |                                               | Return SMS Content         |  |
|-------------|-----------------------------------------------|----------------------------|--|
| Setup       | password + A + series number + T + tel number | Tel1:                      |  |
|             |                                               | Tel2:                      |  |
|             | Notice:                                       | Tel3: 13570810254          |  |
|             | Series number = 0~9                           | Tel4:                      |  |
|             |                                               | Tel5:                      |  |
| Inquiry     | password+A                                    | Return all numbers         |  |
| Delete      | password+A+series number                      | Return 0~4 or 5~9 numbers. |  |

8) Authority User Number to access control: authorized number can dial to disarm and open the door.

|                                                                          | SMS Command                                         | Return SMS Content                 |
|--------------------------------------------------------------------------|-----------------------------------------------------|------------------------------------|
| Setup                                                                    | Specified access control time:                      | Tel1:                              |
|                                                                          | password + B + series number+S+start time+E+endtime | Tel2:                              |
|                                                                          | Always can access control:                          | Tel3: 13570810254                  |
|                                                                          | password+B+series number+P                          | Tel4:                              |
|                                                                          | Notice:                                             | Tel5:                              |
| Time format is 201505231230, stands for year, month, date, hour, minute. |                                                     |                                    |
| Inquiry                                                                  | password+B                                          | Return all authorized user numbers |
| Delete                                                                   | password+B+series number                            | Return all authorized user numbers |

#### 9) Setup Daily Report time

| SMS Command |                                         | Return SMS Content         |
|-------------|-----------------------------------------|----------------------------|
| Setup       | password+DR+series number+T+time        | Daily SMS Report at: xx:xx |
|             | Notice:                                 |                            |
|             | Series number =0~9, e.g.: 1234DR1T12:30 |                            |
| Inquiry     | password+DR                             |                            |
| Delete      | password+DRDEL                          |                            |

#### 10) **Inquiry DIN Status**

| SMS Command    |               | Return SMS Content |
|----------------|---------------|--------------------|
| Inquiry Status | password+DINE | DIN1:Open/Close    |
|                |               | DIN2: Open/Close   |
|                |               |                    |

#### 11) Setup AIN Name

| SMS Command         |                                                     | Return SMS Content       |
|---------------------|-----------------------------------------------------|--------------------------|
| Set Threshold       | password+AINR+channel number+Lxxx+Hxxx              | AINx: Low:xxx,High:xxx.  |
| Inquiry Threshold   | password+AINR+ channel number <nnnnnnnn></nnnnnnnn> | AINx: Low:xxx, High:xxx. |
|                     |                                                     | AINy: Low:xxx, High:xxx. |
| Delete Threshold    | password+AINR+ channel number+DEL                   |                          |
| Set AIN measurement | password+AINM+ channel number+Lxxx+Hxxx             | AINx: Min:xxx,Max:xxx    |
| range               |                                                     |                          |
| Inquiry measurement | password+AINM+ channel number <nnnnnnnn></nnnnnnnn> | AINx: Min:xxx, Max:xxx.  |
| range               |                                                     | AlNy: Min:xxx, Max:xxx.  |

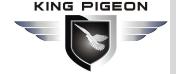

| Delete measurement      | password+AINM+channel number+DEL                   |                                    |
|-------------------------|----------------------------------------------------|------------------------------------|
| range                   |                                                    |                                    |
| Inquiry AIN Current     | password+AINE+channel number <nnnnnnnn></nnnnnnnn> | AINx: xxxx ,+【Normal/Higher/Lower】 |
| Value                   |                                                    |                                    |
| Inquiry All AIN Current | password+AINE                                      | AIN0: xxxx ,+【Normal/Higher/Lower】 |
| Value                   |                                                    | AIN1: xxxx ,+【Normal/Higher/Lower】 |
|                         |                                                    |                                    |

### 12)SMS Control Digital Output

|                        | SMS Command                                                   | Return SMS Content     |
|------------------------|---------------------------------------------------------------|------------------------|
| Set DO Name            | password+DO+channel number+T                                  | DOx:xxxx               |
| Inquiry DO Name        | password+DO+ channel number <nnnn></nnnn>                     |                        |
| Delete DO Name         | password+DO+ channel number+DEL                               |                        |
| Switch ON(Close)       | password+DOC+ channel number <nnnn> , can close multi</nnnn>  | DOx: ON                |
|                        | channel, till next event trigger or SMS command.              | DOy:ON                 |
| Switch OFF(Open)       | password+DOO+ channel number <nnnn></nnnn>                    | DOx: OFF               |
|                        |                                                               | DOy:OFF                |
| Inquiry DO Current     | password+DOE+ channel number <nnnn></nnnn>                    | DOx: ON/OFF            |
| Status                 |                                                               | DOy:ON/OFF             |
| Inquiry all DO Current | password+DOE                                                  | DO1: ON/OFF            |
| Status                 |                                                               | DO2:ON/OFF             |
|                        |                                                               |                        |
| Time Switch ON         | password+DOLC+ channel number <nnnn> , can close multi</nnnn> |                        |
| (Close)                | channel, till time setting in configurator software finished. |                        |
| Set Pulse Output time  | password+DOT+xxx (3 digital, unit is seconds)                 | Pulse Output Time:xxxS |
| Inquiry pulse output   | password+DOT                                                  | Pulse Output Time:xxxS |
| time                   |                                                               |                        |
| Pulse Ouput            | password+DOP+channel number <nnnn></nnnn>                     | No SMS Return          |

### 13) Set Server Parameter(Can not setup DNS by SMS)

| SMS Command   |                                   | Return SMS Content |
|---------------|-----------------------------------|--------------------|
| Set Server IP | password+IP+ IPaddress+P+Com port | Server:            |
|               |                                   | Port:              |
| Inquiry       | password+IP                       |                    |
| Delete        | password+IPDEL                    |                    |

### 14) Set GPRS APN/USER NAME/PASSWORD

|         | Return SMS Content                            |            |  |  |
|---------|-----------------------------------------------|------------|--|--|
| Set     | Set password+AP+apn+#+username+#+userpassword |            |  |  |
| Inquiry | password+AP                                   | User Name: |  |  |
| Delete  | password+APDEL                                | Password:  |  |  |

#### 15) GPRS Online

| SMS Command         | Return SMS Content |
|---------------------|--------------------|
| password+GPRSonline | GPRS always online |

#### 16) Delete Historical Data

| SMS Command     | Return SMS Content            |  |
|-----------------|-------------------------------|--|
| password+HISDEL | Delete all historical records |  |

### 17) Clear/Inquiry Pulse Counter Value

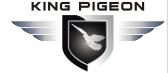

## **Cellular Iot M2M RTU**

| SMS Command                 |                  | Return SMS Content        |
|-----------------------------|------------------|---------------------------|
| Clear Pulse Counter Value   | password+DIN0CLR | Clear Successfully        |
| Inquiry Pulse Counter Value | password+PR      | Counter Current Value: XX |

## 9. Device GPRS/3G/4G Communication Protocol

Device can connect to Cloud and SCADA via GPRS/3G/4G network, support Transparent Transmission, Modbus RTU over TCP, Modbus TCP and King Pigeon RTU protocol. User also can connect device to third party cloud or server. If connect to clients own server, SDK and "King Pigeon IoT RTU Protocol" provided.

#### 9.1 Device Networks Topology

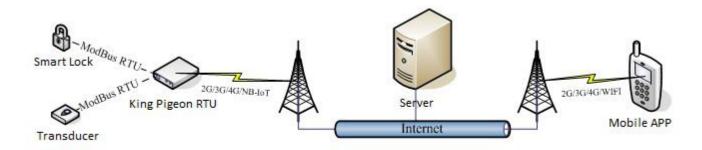

#### 9.2 Communication Networks

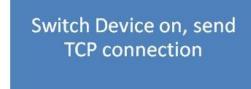

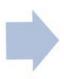

After TCP long connection, send definition 【Login Message 】 for login verify data to server

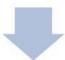

TCP connection built, then can communication, send Modbus RTU command to polling device

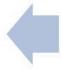

Server receive 【Login Message 】, Return 【Login ACK Message 】 to RTU device, stands for permitting this device connect to server

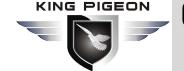

## \$\oint{Q}\$ \$270/\$271 RTU I/O Register List and Function Code

| Read Input Coil (Function Code 02: Read Coil) |          |                                                                                |  |  |
|-----------------------------------------------|----------|--------------------------------------------------------------------------------|--|--|
| Register Address (Decimal)  Definition        |          | Description                                                                    |  |  |
| 0                                             | RTU DINO | DINO value, when dry contact, NC=1, NO=0; When wet contract, 0~0.5V=1, 3~24V=0 |  |  |
| 1                                             | RTU DIN1 | DIN1 value, when dry contact, NC=1, NO=0; When wet contract, 0~0.5V=1, 3~24V=0 |  |  |
| 2                                             | RTU DIN2 | DIN2 value, when dry contact, NC=1, NO=0; When wet contract, 0~0.5V=1, 3~24V=0 |  |  |
| 3                                             | RTU DIN3 | DIN3 value, when dry contact, NC=1, NO=0; When wet contract, 0~0.5V=1, 3~24V=0 |  |  |

| Read Input Register (Function Code 4: Read Input Register.) |                         |                                               |                                                                    |
|-------------------------------------------------------------|-------------------------|-----------------------------------------------|--------------------------------------------------------------------|
| Register Address (Decimal)                                  | Definition              | Data Type                                     | Description                                                        |
| 0                                                           | RTU AINO                |                                               | AINO value, real value= AINO value/100                             |
| 2                                                           | RTU AIN1                | 32 Bit Signed ABCD                            | AIN1 value, real value= AIN1 value/100                             |
| 4                                                           | RTU AIN2                | 2 Byte in Modbus protocol                     | AIN2 value, real value= AIN2 value/100                             |
| 6                                                           | RTU AIN3                |                                               | AIN3 value, real value= AIN3 value/100                             |
| 813                                                         | (reserved, not<br>work) |                                               |                                                                    |
| 14                                                          | RTU Power               | 16 Bit Unsigned AB  1 Byte in Modbus protocol | External power voltage, real value= Power value/100                |
| 1523                                                        | (reserved, not<br>work) |                                               |                                                                    |
| 24                                                          | RTU Temperature         | 16 Bit Signed AB 1 Byte in Modbus protocol    | AM2301 Temperature value (*100), real value= Temperature value/100 |
| 25                                                          | RTU Humidity            | 16 Bit Signed AB 1 Byte in Modbus protocol    | AM2301 Humidity value (*100), real value= Humidity value/100.      |
| 26                                                          | RTU DINO Count<br>Value | 32 Bit Unsigned                               | This value Enable when DINO as counter mode                        |

| Read and Write Holding Coil (Function Code 1, Function Code 5, Function Code 15.) |            |             |  |  |
|-----------------------------------------------------------------------------------|------------|-------------|--|--|
| Register Address                                                                  | Definition |             |  |  |
| (Decimal)                                                                         | Definition | Description |  |  |

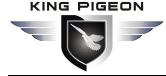

## usm/sms/upks/3u/4u Cellular Iot M2M RTU

| 0   | RTU DO0              | DO0 Value, Read/Write, 1=Close, 0=Open |
|-----|----------------------|----------------------------------------|
| 1   | RTU DO1              | DO1 Value, Read/Write, 1=Close, 0=Open |
| 2   | RTU DO2              | DO2 Value, Read/Write, 1=Close, 0=Open |
| 3   | RTU DO3              | DO3 Value, Read/Write, 1=Close, 0=Open |
| 463 | (reserved, not work) |                                        |

### 9.3 Message communication sequence

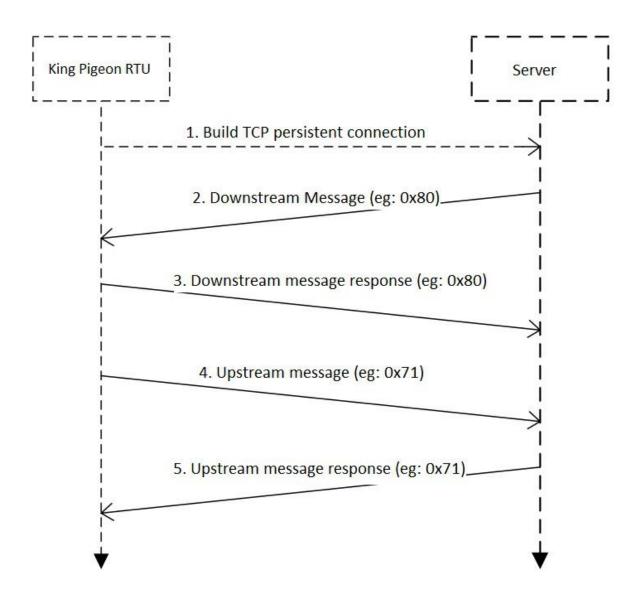

## 9.4 King Pigeon IoT RTU Protocol/ Definition Protocol

If users need device send alarm data, or timely send data to server, can choose this communication protocol. Set "Communication Data" in "Cellular network setting" page, need to choose "King Pigeon RTU/Definition protocol", "Protocol" choose TCP, set the Domain/IP/Port of connecting server, other parameter setting according to server. Refer to "King Pigeon IoT RTU Protocol" or "King Pigeon IoT RTU Protocol SDK".

Notice:

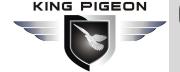

- 1) When Modbus TCP or Modbus RTU over TCP communication protocol adopted, device used as Internet remote server or slave device of cloud. So device ID is necessary for server polling device address data, and Internet remote server and cloud used for Modbus Master function.
- 2) When Modbus TCP or Modbus RTU over TCP communication protocol adopted, cloud server can remotely read and write device register address, according to "S270/S271 RTU I/O Register List and Function Code".

#### 9.5 Modbus TCP Protocol

Device can connect to server or cloud to build TCP connection automatically via GPRS/3G/4G networks. After building TCP connection, server or SCADA or cloud can send Modbus TCP command to device for Modbus TCP communication.

#### 9.6 Modbus RTU Over TCP

After device switched on, automatically connect to server or cloud to build TCP connection via GPRS/3G/4G networks. Users can set handshake protocol, login message, heartbeat or other parameter according to cloud server. After TCP connection, server or SCADA or cloud can send Modbus RTU command to device, to build Modbus RTU networks which based on TCP connection.

For Modbus RTU over TCP protocol, setting as below:

(1) In "Basic Parameter" setting, set device ID, range 1~247 in Modbus RTU protocol, click "Save" as below:

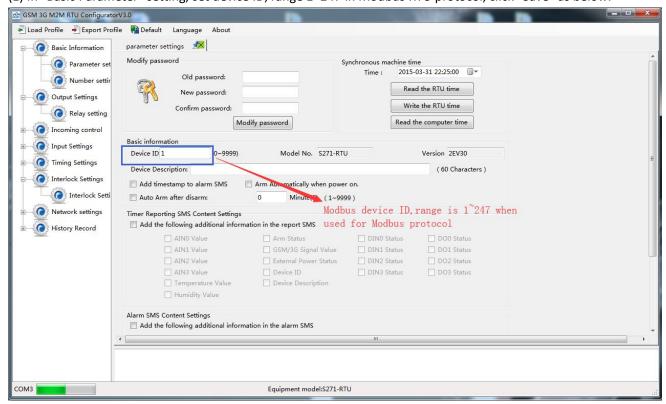

(2) In "Cellular network setting" page, "Communication Data" choose "Modbus RTU Protocol", means communication with Modbus RTU over TCP. After setting server IP/DNS and other parameter, click "Save" button as below:

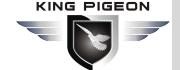

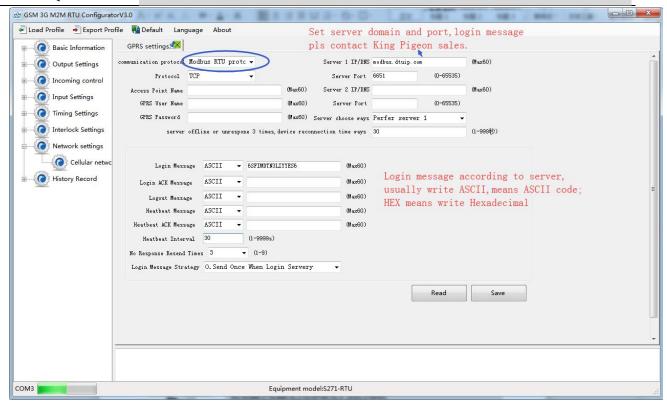

- (4) Switch device off.
- (5) Switch the DIP mode to "Run".
- (6) Switch the device on, enter into working mode, then device I/O can connect to network via Modbus RTU protocol.

## 9.7 Modbus RTU over TCP Communication Application

Modbus RTU over TCP communication protocol application, server as Modbus (RTU) Master, device as Modbus (RTU) slave. If device ID is 1, and already connected to remote clould server via GPRS/3G/4G networks.

#### Read device relay DO status:

Device's relay DO register address as holding coil, address 0~3, refer to "S270/S271 RTU I/O Register List and Function Code".

#### **Master Send Data Format:**

| Content          | Bytes | Data<br>(H: HEX) | Description                                             |
|------------------|-------|------------------|---------------------------------------------------------|
| Device Address   | 1     | 01H              | 01H Device, Range: 1-247, according to setting address  |
| Function Code    | 1     | 01H              | Read holding coil type, function code 01                |
| DO Origin        | 2     | 00.0011          | Range: 0000-0003, address refer to "\$270/\$271 RTU I/O |
| Register Address |       | 00 00H           | Register List and function code"                        |
| Read DO Register | 2     | 00.0411          | Panga 000111 000411 Pand DO atr                         |
| Qty              | 2     | 00 04H           | Range: 0001H-0004H, Read DO qty                         |
| 16CRC Verify     | 2     | 3D C9            | CRC0 CRC1 low byte in front, high byte in behind        |

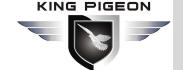

#### **Receiver Return Data Format:**

| Content               | Bytes | Data<br>(H: HEX) |                                          | Descr                                         | iption            |  |
|-----------------------|-------|------------------|------------------------------------------|-----------------------------------------------|-------------------|--|
| Device Address        | 1     | 01H              | 01H Device, a                            | 01H Device, according to the data Master send |                   |  |
| Function Code         | 1     | 01H              | Read holding                             | coil                                          |                   |  |
| Return Byte<br>Length | 1     | 01H              | Return Data Length                       |                                               |                   |  |
| Returning Data        | 1     | 02Н              | 0 0 1 0                                  |                                               | DO1 (bit0) 0 Open |  |
| 16CRC Verify          | 2     | D0 49H           | CRC0 CRC1 low byte in front, high behind |                                               |                   |  |

Example: Read 4 relays DO0~DO3 status, device address as 1:

**Server send:** 01 01 00 00 00 04 3D C9

01H= Device address; 01H= Read relay function code; 00 00H= Read starting relay DO0 address;

00 04H= Read serial 4 DO status; 3D C9H CRC= Verify.

Device answer: 01 01 01 02 D0 49

01H= Device address; 01H= Read relay function code; 01H= Return data byte qty; 02H= Returning data, stands for Binary 0000 0010 high 4 byte invalid, low 4 byte 0010, sort as DO3 DO2 DO1 DO0 status, D0 49HCRC verify. If read DO or multi DO status, only need to revise " DO Origin Register Address " and " Read DO Register Qty ", calculate the CRC again, returning data according to description data.

#### Control device DO output:

#### 1) Control 1 channel device DO output

#### **Master Send Data Format:**

| Content                | Bytes | Data<br>(H: HEX) | Description                                                           |  |
|------------------------|-------|------------------|-----------------------------------------------------------------------|--|
| Device Address         | 1     | 01H              | 01H Device, Range: 1-247, according to setting address                |  |
| Function Code          | 1     | 05H              | Write single holding coil type, function code 05                      |  |
| DO Register<br>Address | 2     | 00 00H           | Range: 0000-0003, stands for DO0-DO3                                  |  |
| Active                 | 2     | FF 00H           | This value: FF 00H or 00 00H, FF 00H= Close relay, 00 00H= Open relay |  |
| 16CRC Verify           | 2     | 8C 3AH           | CRC0 CRC1 low byte in front, high behind                              |  |

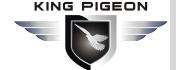

| Content                | Bytes | Data<br>(H: HEX) | Description                                                                                           |
|------------------------|-------|------------------|----------------------------------------------------------------------------------------------------|
| Device Address         | 1     | 01H              | 01H Device, according to the data Master send                                                         |
| Function Code          | 1     | 05H              | Write single holding coil type, function code 05                                                      |
| DO Register<br>Address | 2     | 00 00H           | Range: 0000-0003, stands for DO0-DO3                                                                  |
| Active                 | 2     | FF 00H           | This value: FF 00H or 00 00H, FF 00H= Already actived close relay, 00 00H= Already actived open relay |
| 16CRC Verify           | 2     | 8C 3AH           | CRC0 CRC1 low byte in front, high behind                                                              |

Example: Control relay DO0 close, then: **Server send:** 01 05 00 00 FF 00 8C 3A

01H= Device address; 05H= Control single relay command; 00 00 H DO0= Address; FF 00H= DO0 close;

8C 3A H16 byte CRC verify.

Device answer: 01 05 00 00 FF 00 8C 3A

01H= Device address; 05H= Control single relay command; 00 00 H DO0= Address; FF 00H= Active DO0 close; 8C 3AH 16 byte CRC verify.

If single control other relay outputs, only need to change "DO Register Address" and "Active", calculate CRC verify again.

#### 2) Multi control DO outputs

#### **Master Send Data Format:**

| Content                         | Bytes | Data<br>(H: HEX) | Description                                                                                |                  |                  |              |  |  |  |  |  |
|---------------------------------|-------|------------------|--------------------------------------------------------------------------------------------|------------------|------------------|--------------|--|--|--|--|--|
| Device Address                  | 1     | 01H              | 01H Device, according to setting address                                                   |                  |                  |              |  |  |  |  |  |
| Function Code                   | 1     | 0FH              | Write multi hold                                                                           | ing coil         |                  |              |  |  |  |  |  |
| DO Starting<br>Register Address | 2     | 00 00H           | Range: 0000-0003, stands for DO0-DO3                                                       |                  |                  |              |  |  |  |  |  |
| Control Relay                   | 2     | 00 04H           | Qty: 0-4                                                                                   |                  |                  |              |  |  |  |  |  |
| Qty                             |       |                  |                                                                                            |                  |                  |              |  |  |  |  |  |
| Write Byte Qty                  | 1     | 01H              | Write 1 byte, sind                                                                         | ce device only 4 | IDO, use 4 binar | ry can do it |  |  |  |  |  |
|                                 |       |                  | 0FH stands for 4 DO status, high 4 byte invalid, low 4 byte F converter to binary as below |                  |                  |              |  |  |  |  |  |
|                                 |       |                  |                                                                                            | ·                | (1)              |              |  |  |  |  |  |
| Writing Data                    | 1     | OFH              | DO3(bit3)                                                                                  | DO2 (bit2)       | DO1 (bit1)       | DO1 (bit0)   |  |  |  |  |  |
| VIIIII Data                     | -     | UFIT             | 1                                                                                          | 1                | 1                | 1            |  |  |  |  |  |
|                                 |       |                  | Active close Active close Active close                                                     |                  |                  |              |  |  |  |  |  |
|                                 |       |                  | 1= Active close,0= Active open                                                             |                  |                  |              |  |  |  |  |  |
| 16CRC Verify                    | 2     | 7E 92H           | CRC0 CRC1 low byte in front, high behind                                                   |                  |                  |              |  |  |  |  |  |

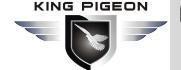

| Content             | Bytes | Data<br>(H: HEX) | Description                                          |  |  |  |  |  |  |
|---------------------|-------|------------------|------------------------------------------------------|--|--|--|--|--|--|
| Device Address      | 1     | 01H              | 01H Device, according to setting address             |  |  |  |  |  |  |
| Function Code       | 1     | 0FH              | Write multi holding coil                             |  |  |  |  |  |  |
| DO Register Address | 2     | 00 00H           | Range: 0000-0003, stands for DO0-DO3                 |  |  |  |  |  |  |
| Active Relay Qty    | 2     | 00 04H           | Qty: 0-4, stands for how many relays already actived |  |  |  |  |  |  |
| 16CRC Verify        | 2     | 54 08H           | CRC0 CRC1 low byte in front, high behind             |  |  |  |  |  |  |

Example: Close device 4 DO at same time, then:

**Server send:** 01 0F 00 00 00 04 01 0F 7E 92

01H= Device address; 0FH= Control multi relay; 00 00H= Relay DO0 starting address; 00 04H= Control 4 relays; 01H= Send data qty; 0FH= Data sent converter to binary 0000 1111 high 4 byte invalid, low 4 byte 1111 sort to match DO3 DO2 DO1 DO0, 1 stands for close relay, 7E 92H CRC verify.

**Device answer:** 01 0F 00 00 00 04 54 08

01H= Device address; 0FH= Control multi relay; 00 00H= Relay DO0 starting address; 00 04H= Actived 4 relays; 54 08H CRC verify.

If need to control multi relays at same time, only need to change "Relay Starting Address", "Control Relay Qty", "Write Data" and calculate "CRC Verify" again.

#### Read device DIN status:

#### **Master Send Data Format:**

| Content                  | Bytes | Data<br>(H: HEX) | Description                                            |
|--------------------------|-------|------------------|--------------------------------------------------------|
| Device Address           | 1     | 01H              | 01H Device, Range: 1-247, according to setting address |
| Function Code            | 1     | 02H              | 02 read input coil DIN status                          |
| DIN Register<br>Address  | 2     | 00 00H           | Range: 0000-0003, stands for DIN0-DIN3                 |
| Read DIN Register<br>Qty | 2     | 00 04H           | Read qty of DIN status                                 |
| 16CRC Verify             | 2     | 79 C9H           | CRC0 CRC1 low byte in front, high behind               |

| Content   | Bytes    | Data<br>(H: HEX) | Description                                            |  |  |  |  |  |  |
|-----------|----------|------------------|--------------------------------------------------------|--|--|--|--|--|--|
| Device    | Device 1 |                  | 01H Davice Pengal 1 247 according to setting address   |  |  |  |  |  |  |
| Address   | 1        | 01H              | 01H Device, Range: 1-247, according to setting address |  |  |  |  |  |  |
| Function  | 1 02H    |                  | 02 road input coil DIN status                          |  |  |  |  |  |  |
| Code      | 1        | UZH              | 02 read input coil DIN status                          |  |  |  |  |  |  |
| Return    | 1        | 01H              | Range: 0000-0003, stands for DIN0-DIN3                 |  |  |  |  |  |  |
| Bytes Qty | 1        | ОТП              | Range: 0000-0003, stands for DIN0-DIN3                 |  |  |  |  |  |  |

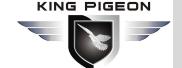

|           | 1 | 00Н    | FFH converter to binary 1111 1111 from high to low byte, stands for DIN7-DIN0 status |                                          |         |         |                |                |                |                |  |  |
|-----------|---|--------|--------------------------------------------------------------------------------------|------------------------------------------|---------|---------|----------------|----------------|----------------|----------------|--|--|
| Returning |   |        | (bit7)                                                                               | (bit6)                                   | (bit5)  | (bit4)  | DIN3<br>(bit3) | DIN2<br>(bit2) | DIN1<br>(bit1) | DINO<br>(bit0) |  |  |
| Data      |   |        | 0                                                                                    | 0 0                                      |         | 0       | 0              | 0              | 0              | 0              |  |  |
|           |   |        | Invalid                                                                              | Invalid                                  | Invalid | Invalid | Open           | Open           | Open           | Open           |  |  |
|           |   |        | 1= Close, 0= Open                                                                    |                                          |         |         |                |                |                |                |  |  |
| 16CRC     | 2 | A1 88H |                                                                                      |                                          |         |         |                |                |                |                |  |  |
| Verify    | 2 |        | CRCU CRC                                                                             | CRC0 CRC1 low byte in front, high behind |         |         |                |                |                |                |  |  |

Example: Inquiry device48 DIN data at same time, then:

**Server send:** 01 02 00 00 00 04 79 C9

01H= Device address; 02H= Inquiry DIN status; 00 00HDIN= Starting address; 00 04H= Serial reading 4 DIN

status; 79 C9 H CRC verify.

Device answer: 01 02 01 00 A1 88

01H= Device address; 02H= Inquiry DIN status; 01H= Returning data bytes qty; 00H DIN status, every byte stands for one DIN status, FFH converter to binary 1111 1111 from high to low byte, stands for DIN3-DIN0 status, 0= Open, 1= Close, A1 88H 16 byte CRC verify.

If need to inquiry multi DIN status, only need to change "DIN Starting Address", "Reading DIN Register Qty", calculate CRC verify again.

## Read device AIN DIN pulse count value, temperature and humidity value, external power voltage value: Master Send Data Format:

| Content        | Bytes | Data<br>(H: HEX) | Description                                                        |  |  |  |
|----------------|-------|------------------|--------------------------------------------------------------------|--|--|--|
| Device Address | 1     | 01H              | 01H Device, Range: 1-247, according to setting address             |  |  |  |
| Function Code  | 1     | 04H              | 04 read input register                                             |  |  |  |
|                |       |                  | One address can read 2 bytes.                                      |  |  |  |
| Register       |       |                  | AIN address range: 0000-000BH, One AIN data take two address,      |  |  |  |
| Starting       | 2     | 00 00H           | temperature address: 0018H, humidity address: 0019H, DIN1 count    |  |  |  |
| Address        |       |                  | value address: 001A, 001B                                          |  |  |  |
|                |       |                  | External power voltage address: 000E o                             |  |  |  |
| Read Register  | 2     | 00 1CH           | Read qty of input register, read AINO to DINO count value address, |  |  |  |
| Qty            | 2     | 00 ICH           | total 28 register, 0000H to 0001BH.                                |  |  |  |
| 16CRC Verify   | 2     | F1 C3H           | CRC0 CRC1 low byte in front, high behind                           |  |  |  |

| Content   Bytes   |   | Data<br>(H: HEX) | Description                                            |  |  |  |  |  |  |  |
|-------------------|---|------------------|--------------------------------------------------------|--|--|--|--|--|--|--|
| Device<br>Address | 1 | 01H              | 01H Device, Range: 1-247, according to setting address |  |  |  |  |  |  |  |
| Function          | 1 | 04H              | 04 read input register                                 |  |  |  |  |  |  |  |

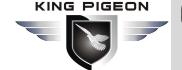

| Code                |   |                                                                                                    |                                                                                                    |                                                                      |                |               |                                                                |                                       |         |         |                                                                      |
|---------------------|---|----------------------------------------------------------------------------------------------------|----------------------------------------------------------------------------------------------------|----------------------------------------------------------------------|----------------|---------------|----------------------------------------------------------------|---------------------------------------|---------|---------|----------------------------------------------------------------------|
| Data Bytes<br>Range | 1 | 38H                                                                                                    | One address can read 2 bytes.  AIN address range: 0000-000BH, One AIN data take two address, temperature address: 0018H, humidity address: 0019H, DINO count valuaddress: 001A,001B  External power voltage address: 000E. |                                                                      |                |               |                                                                |                                       |         |         |                                                                      |
| Returning<br>Data   | N | 00 00 00 E7 00 00 00 DD 00 00 00 DD 00 00 DC 00 00 DC 00 00 00 DF 00 00 DF 00 00 00 00 04 C6 01 9A 00 00 01 00 01 00 01 00 01 00 01 00 01 00 01 00 01 00 01 00 01 00 01 00 01 00 01 00 01 00 01 00 01 | AIN Receivin g Data  Decimal Value Real Value  Receivin g Data  Decimal Value  Receivin g Data  Decimal Value  Real Value  AIN, Externa                                                                                    | N= Retu AINO 00 00 00 E7H  194  1.94  External P Voltag 04 C6I  1222 | 2.07  ower e H | yte<br>l<br>0 | es, sample AIN2 00 00 00 DDH 0 0 emperature 0B 36H 2870 28.7°C | AIN3 00 00 00 DCH 0 0 Humid 1B E4 714 | 00 00 E | 00 ODEH | Invalid 00 00 00 DFH 0 0 IO Count Value 00 00 0B 11 1 times Register |
| 16CRC<br>Verify     | 2 | A9 3CH                                                                                                    | CRC0 CRC1 low byte in front, high behind                                                                                                    |                                                                      |                |               |                                                                |                                       |         |         |                                                                      |

Example: Inquiry device 28 input type register at same time, start from address 0. Include 6 AIN, one device temperature, humidity, external power voltage, DINO count value, then:

**Server send:** 01 04 00 00 00 1C F1 C3

01H= Device address; 04H= Read input register value; 00 00H AINO= Starting address; 00 1CH= Serial reading 28 input register value; F1 C3H CRC verify.

**Device answer:** 01 04 38 00 00 00 E7 00 00 00 DD 00 00 DD 00 00 DC 00 00 DE 00 00 00 DF 00 00 00 DF 00 00 00 DF 00 00 00 DF 00 00 00 DF 00 00 00 DF 00 00 00 DF 00 00 00 DF 00 00 00 DF 00 00 00 DF 00 00 00 DF 00 00 00 DF 00 00 DF 00 00 DF 00 00 DF 00 00 DF 00 00 DF 00 00 DF 00 00 DF 00 00 DF 00 00 DF 00 00 DF 00 00 DF 00 00 DF 00 00 DF 00 00 DF 00 00 DF 00 00 DF 00 00 DF 00 00 DF 00 00 DF 00 00 DF 00 00 DF 00 00 DF 00 00 DF 00 00 DF 00 00 DF 00 00 DF 00 00 DF 00 00 DF 00 00 DF 00 00 DF 00 DF 00 DF 0

01H= Device address; 04H= Read input register value; 56 bytes data after 38H, 00 00 00 E7H AIN0 value, 00 00 00 00 DDH AIN1 value, 00 00 00 DDH AIN2 value, 00 00 00 DCH AIN3 value, 00 00 00 DEH invalid value, 00 00 00 DFH invalid value, 00 00 00 00 DFH invalid value, 00 00 00 00 01 invalid value, 04 C6H external power voltage value, 01 9A 00 00 00 01 00 01 00 01 00 01 00 01 00 01 00 01 00 01 h invalid value, 0B 36H temperature value, 1B 36H humidity value, 00 00 00 0BH DIN0 count value, A9 3C CRC verify.

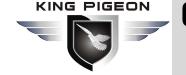

## 10. Upgrade Firmware

The device supports upgrade firmware via USB port directly. If you required upgrade, please contact us to discuss and modify the firmware according to you requirements, we can provide the upgraded firmware to you to upgrade them.

## 11. Cellular Module Upgrade

The device adopt modular structure design, when user local Gsm operator upgrade network, no need to replace the whole hardware, only need to replace inbuilt communication module, easily upgrade Gsm to 3G, or 3G to 4G network.

## Cellular Module Upgrade

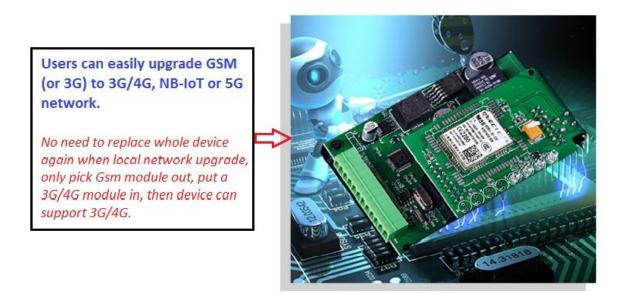

## 12. Warranty

- 1) This system is warranted to be free of defects in material and workmanship for one year.
- 2) This warranty does not extend to any defect, malfunction or failure caused by abuse or misuse by the Operating Instructions. In no event shall the manufacturer be liable for any alarm system altered by purchasers

The End!
Any questions please help to contact us feel free.
<u>Http://www.GPRS-M2M.com</u>